# BABV

# IMPLEMENTASI PERANGKAT LUNAK

#### *5.1 Batasan Implementasi*

#### *5.1.1 Batasan Implementasi Proses*

Berikut ini adalah batasan implementasi Content Management System dalam menjalankan beberapa proses :

### *1. Proses rekruitmen karyawan online dengan mengunakan metode Fuzzy*

### *Multi Criteria Decision making.*

- a. Jumlah variabel yang menjadi kriteria pertimbangan ada 10 kriteria.
- b. Yakni Usia, pendidikan tertinggi, Indeks Prestasi, Tingkat pengalaman kerja, Kesesuaian jurusan dengan pekerjaan, Tingkat pengalaman lain, dan hasil test pengetahuan umum, bahasa, matematika, dan logika.
- c. Pengkategorian suatu nilai dari kriteria alternatif terhadap kategori rating tertentu bersifat dinamis dan dapat diubah sesuai kebutuhan.
- d. Jumlah bobot rating kriteria (tingkat kepentingan)yang dipergunakan ada 5, yakni; Sangat Rendah, Rendah, Cukup, Tinggi dan Sangat Tinggi.
- e. Jumlah batasan bobot rating alternatif (tingkat kesesuaian) terhadap knteria yang dipergunakan ada 5, yakni ; Sangat Kurang, Kurang, Cukup, Baik dan Sangat Baik
- f. Biodata pelamar dibatasi berupa nama, email, alamat, no idjurusan,spesifikasi, jurusan, pendidikan tertinggi, riwayat pendidikan, ip terakhir.
- g. Pada proses pengerjaan test untuk soal test pengetahuan umum, bahasa, dan logika , waktu normal pengerjaan selama 20 menit 20 soal dengan orientasi 1 soal=l menit. Batasan waktu berakhirnya masa pengerjaan soal selama 30 menit.
- h. Pada proses pengerjaan test untuk soal test matematika , waktu normal pengerjaan selama 100 menit 20 soal dengan orientasi 1 soal=5 menit. Batasan waktu berakhirnya masa pengerjaan soal selama 110 menit.
- i. Penggunaan nilai alfa dibatasi menjadi tiga angka indeks drajat keoptimisan. Yakni drajat keyakinan tidak optimis, optimis, dan sangat optimis.
- j. Soal test pelamar dalam bentuk file, dengan **format** tertentu. Soal kemudian diupload dan pemunculannya dimunculkan secara random.

### *2. Proses Manajemen Isi Content Management System*

- a. Manajemen berita, sumber berita dikirim oleh pengguna dan narasumber, dan proses pengeditannya dibatasi oleh editor.
- b. Manajemen tip dan trik, sumber tip dan trik dikirim oleh pengguna dan narasumber, dan proses pengeditannya dibatasi oleh editor.
- c. Manajemen galeri, sumber gambar dikirim oleh pengguna dan narasumber, dan proses pengeditannya dibatasi oleh editor.
- d. Manajemen profil perusahaan, forum chatting, games, forum diskusi, kontak perusahaan, pengumuman hasil rekruitmen, manajemen lowongan kerja dan

**informasi** anggota sekolah maya. Dan proses manajemennya dibatasi dilakukan oleh **user** administrator.

e. Menejemen Menu Sekolah maya, berupa manajemen materi, konsultasi dengan pengajar **online,** forum diskusi, perpustakaan maya **(link** menuju website terkait), pengumuman sekolah maya, proses pengerjaan soal (baik pra test, post test, maupun soal ujian), pembahasan jawaban soal, manajemen hasil nilai peserta, manajemen anggota, manajemen materi download, dan menejemen pengiriman pesan antar siswa sekolah, (disini proses pengiriman dibatasi dengan proses penyimpanannya menggunakan database server sendiri, bukan menggunakan webmail server lain). Dan proses manajemennya dibatasi dilakukan oleh **user** dosen.

### *3. Perangkat lunak pendukung implementasi content Management* System

- a. Sistem Operasi Windows 98, Windows NT 4.0, Windows 2000, Windows XP, Linux
- b. Web server Apache versi 1.3.23
- c. Server Side Scripting PHP 4
- d. Database MySQL versi 3.23.47

### *5.2 Implementasi Content Management System*

#### *5.2.1 Implementasi Kinerja Sistem rekruitmen*

Implementasi proses Rekruitmen karyawan **online** dilakukan dengan memben masukan terhadap sistem, sistem memproses masukan dan menghasilkan keluaran berupa data pelamar yang memiliki tingkat kesesuaian terbaik terhadap kriteria pengambil keputusan.

#### *5.2.2 Proses Pemberian Masukan*

- 1. Masukan terhadap fungsi keanggotaan dari rating kriteria.
- 2. Masukan terhadap nilai kategori penggolongan suatu kriteria pelamar. Untuk menentukan data pelamar tersebut termasuk pada variabel rating kriteria yang mana.(Penggolongan rating yang bersifat dinamis)
- 3. Masukan berupa soal, gambar soal, dan jawaban yang akan dipergunakan dalam pcrmunculan soal ujian rekruitmen pelamar, yang proses pemilihan soalnya dilakukan secara random.

#### *5.2.3 Pemrosesan Data Pelamar*

Para pelamar memberikan masukan berupa data diri, nama, email, alamat, no id pengenal, jurusan, spesifikasi jurusan, pendidikan tertinggi, riwayat pendidikan, ip terakhir, dan memberikan input jawaban test pengetahuan umum, bahasa, matematika, dan logika.

### *5.2.4 Hasil Keluaran Sistem*

Keluaran dari sistem rekruitmen karyawan ini berupa urutan pelamar berdasarkan tingkat kesesuaian terbaik dengan kriteria. Jenis keluaran sistem dijabarkan sebagai berikut

1. Hasil total integral pelamar berdasarkan indeks keyakinan tidak optimis

Perhitungan prioritas alternatif keputusan berdasarkan nilai agregasi antara bobot kepentingan kriteria dengan kriteria alternatif beserta nilai alfa (indeks keyakinan) tidak optimis.

2. Hasil total integral pelamar berdasarkan indeks keyakinan optimis

Perhitungan prioritas alternatif keputusan berdasarkan nilai agregasi antara bobot kepentingan kriteria dengan kriteria alternatif beserta nilai alfa (indeks keyakinan) optimis.

3. Hasil total integral pelamar berdasarkan indeks keyakinan sangat optimis

Perhitungan prioritas alternatif keputusan berdasarkan nilai agregasi antara bobot kepentingan kriteria dengan kriteria alternatif beserta nilai alfa (indeks keyakinan) sangat optimis.

Data yang dihasilkan adalah data pelamar disusun secara terurut berdasarkan prioritas pertama (menggunakan nilai total integral menggunakan nilai alfa sangat optimis), prioritas kedua (nilai total integral menggunakan nilai alfa optimis), prioritas ketiga (nilai total integral dengan menggunakan nilai alfa tidak optimis) dan prioritas keempat, berdasarkan kesesuaian jurusan terhadap pekerjaan yang ditawarkan.

Setelah diperoleh data terurut para pelamar yang diterima dipilih oleh para pengambil keputusan sesuai banyaknya jumlah pelamar yang dibutuhkan.

#### *5.2.5 Implementasi antarmuka*

#### *5.2.5.1 Antarmuka Proses Manajemen Rekruitmen Karyawan*

Proses **login** dilakukan dengan memasuki kolom admin dan **login** sebagai administrator.

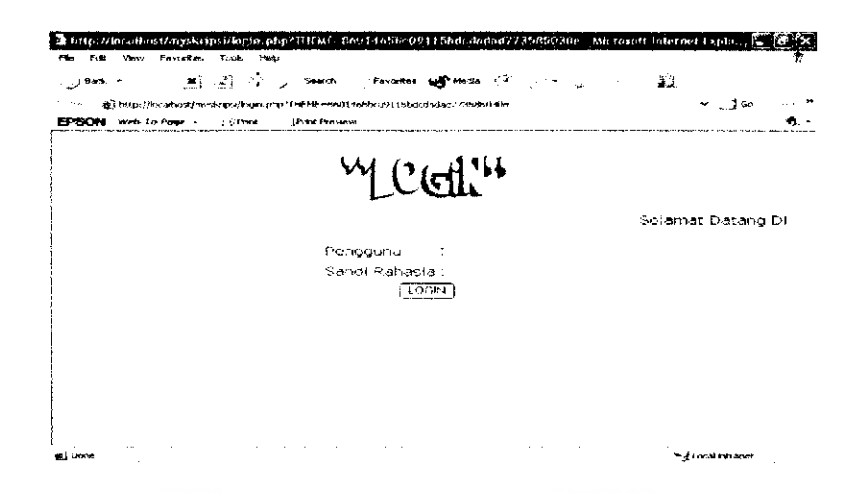

*Gambar 5.1 Antarmuka Proses Login Manajemen Rekruitmen*

Kemudian dilakukan pengecekkan terhadap tabel **user.** Apabila **login** sebagai Pengguna admin akan memasuki **comrot panel** administrator. Pengguna editor akan memasuki **control panel** editor. Pengguna dosen akan memasuki **control panel** dosen.

156A)

Dengan penggunaan prosedur:

```
include "koneksi.php";
$query="select * from user";
$hasil=rmysql query ($query) ;
while ($data=mysql fetch array($hasil))
{
$(75£Ji?NAME=$data["nama"] ;
$PASSWORD=$data["password"];
if ( ($username==$USERNAME) && ($password==$PASSWORD) )
{
             10
session_register("SES_USERNAME") ;
session_register("SES_PASSWORD") ;
$SES USERNAME = $ <i>USERNAME</i> ;
$SES_PASSWORD=$PASSWORD;
}
}
if ($SES USERNAME=="admin")
{
header ("location: menuadmin.php");
}
elseif ($SES USERNAME=="editor")
\left\{ \right.header("location:menueditor.php");
}
```

```
elseif ($SES USERNAME=="dosen")
{
header("location:menudosen.php");
}
```
Kemudian untuk menangani keamanan dari sistem dilengkapai juga dengan penanganan terhadap SQL **Injection** dengan menghilangkan kemungkinan masukan yang tidak benar terhadap kolom **login.**

Dengan prosedur;

```
if (ereg("[']", $username))
{
 $username = str replace("""," """",$username);
}
if (ereg("['j",$password)){
 $password - str_replace ("'","",$$password);
}
```
Memasukan variabel bobot tingkat kepentingan tiap kriteria dengan memilih pada

**radio button** rating kriteria yang diinginkan.

| 11_MENU_ADMINISTRATOR 17 Microsoft leternet Explorer                            |                        |                                                                                                  |                   |  |
|---------------------------------------------------------------------------------|------------------------|--------------------------------------------------------------------------------------------------|-------------------|--|
| Favorites<br><b><i><u>Sydne</u></i></b><br>Tools t†ekp                          |                        |                                                                                                  |                   |  |
| ma) 2의 사는 p Search : Favorites half Madia 관리<br>p Back -                        |                        |                                                                                                  |                   |  |
|                                                                                 |                        | 11                                                                                               |                   |  |
| (1, 1991) at Thitle (//localhest/mystyrest/menuscimin.php                       |                        |                                                                                                  | ≁ ∟∄െ             |  |
| EPSON web-To-Pone -<br><b>COVERED</b><br><b>E. IPrint Preview</b>               |                        |                                                                                                  |                   |  |
|                                                                                 |                        |                                                                                                  |                   |  |
| Administrator                                                                   |                        | Masukken Bobot Untuk Sebep Kritarie<br>Kriteria vano manjadi penilajen proses rekruttman ada 10. |                   |  |
| Kategori                                                                        | <b>Litia</b>           | <b><i>I GSTOTOCOROSR</i></b>                                                                     |                   |  |
| Prehi                                                                           | TP.                    | ) ②st ○t ○c ○r ○sr                                                                               |                   |  |
|                                                                                 | Pendidikan             | + Gat Ot OcORO&x                                                                                 |                   |  |
| Elearning                                                                       | Jurusan                | LOSTOTOCOROSR                                                                                    |                   |  |
| Lowgogan                                                                        |                        | Pengalaman Kerja: ()/st () t () c () R () se                                                     |                   |  |
| Rekrustmy (ii) polamar                                                          |                        | Pengalaman lain (CsTCTCCCC) a Cisa                                                               |                   |  |
| Masuk bobet koteria rekruitmen                                                  | TPU                    | <b>1. OSTO1.OCC/ROSR</b>                                                                         |                   |  |
| Jadwai reflatuk variabel rating<br>Masuk nilai alfa                             | <b>Test Bahasa</b>     | : OstOtCoColaCisa                                                                                |                   |  |
| <u>Manaisman gambar logika</u><br><b>IPERTOL Guide ad seal pendetahuan umum</b> | <b>Test Matematika</b> | <b>CSTOTOCOROSR</b>                                                                              |                   |  |
| Unicad scal bohase                                                              | Test Louike            |                                                                                                  |                   |  |
| frogotif uplead seal matematika<br>Upload soal logika                           |                        | $1.0$ ST $\odot$ T $\odot$ C $\odot$ DR $\odot$ SR                                               |                   |  |
| Manaiemen soal pengetahuan                                                      | KIEIM                  |                                                                                                  |                   |  |
| Manatemen soal bahasa<br>Manajemen soal matematika                              |                        |                                                                                                  |                   |  |
| Manajemen soal lugika<br><u>Jawaban Soal pengotohuan umum</u>                   |                        | Keterangan kriteria : SR- Sangat kandah                                                          |                   |  |
| Jawaban Soel Bahasa                                                             | R-Randah<br>C- Cukup   |                                                                                                  |                   |  |
| Jamahan Spal Matamahka<br>Jawaban Soal Looika                                   | T-Tinggi               |                                                                                                  |                   |  |
| Rating conflicts and tool                                                       | ST= Sangat Tinggi      |                                                                                                  |                   |  |
|                                                                                 |                        |                                                                                                  |                   |  |
| (c) http://localnost/myskripst/masuk. b. kriteria.php                           |                        |                                                                                                  | * - Local etranet |  |

*Gambar 5.2 Antarmuka proses memasukan variabel rating knteria keputusan*

Memasukan fungsi keanggotaan pada setiap kolom, untuk setiap elemen kriteria, dan dipresentasikan dengan menggunakan bilangan fuzzy segitiga.

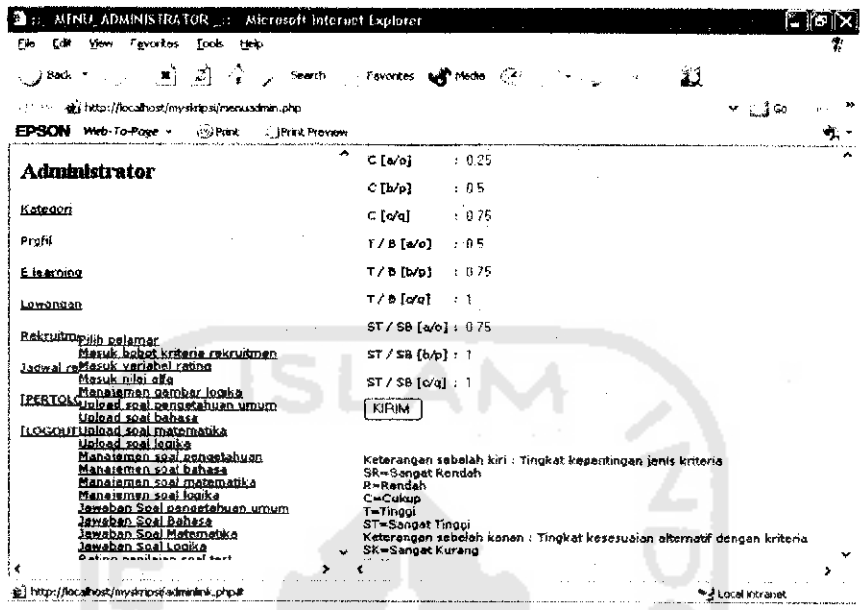

*Gambar 5.3 Antarmuka proses memasukan fungsi keanggotaan*

Memasukan nilai alfa (drajat keoptimisan) pengambil keputusan terhadap hasil keputusan, Pada program ini menyediakan tiga kolom derajat keoptimisan yang wajib diisi oleh pengambil keputusan.

- \* Alfa 1 : Dalam keadaan tingkat drajat keyakinan tidak optimis.
- Alfa 2 : Dalam keadaan tingkat drajat keyakinan optimis.

l në

• Alfa 3 : Dalam keadaan tingkat drajat keyakinan sangat optimis.

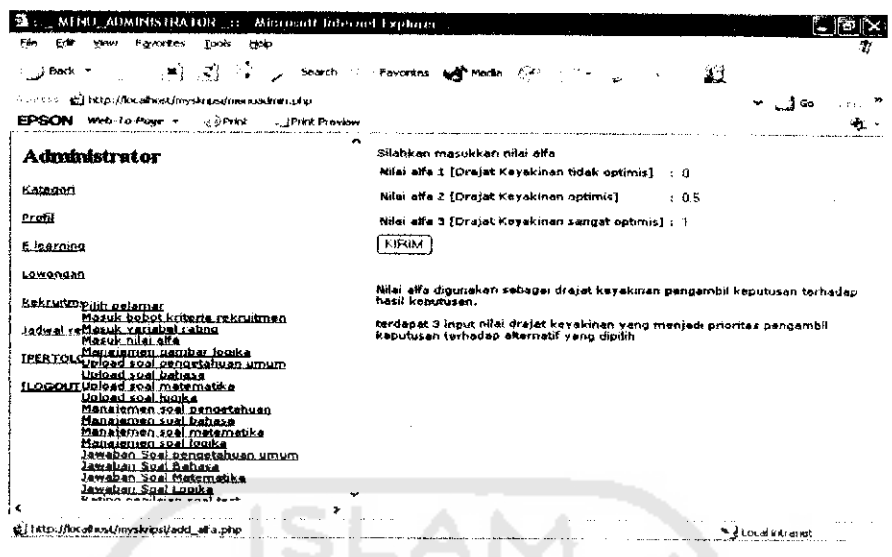

Gambar 5.4 Antarmuka proses memasukan nilai drajat keoptimisan

Ditampilkan gambar soal yang dapat dipergunakan dalam format soal tes. Link [HAPUS] untuk menghapus data gambar. Link [SINI] untuk mengirim data gambar soal yang baru. Test logika disini dipergunakan untuk menguji tingkat intelegensia pelamar dan soalnya berupa soal gambar.

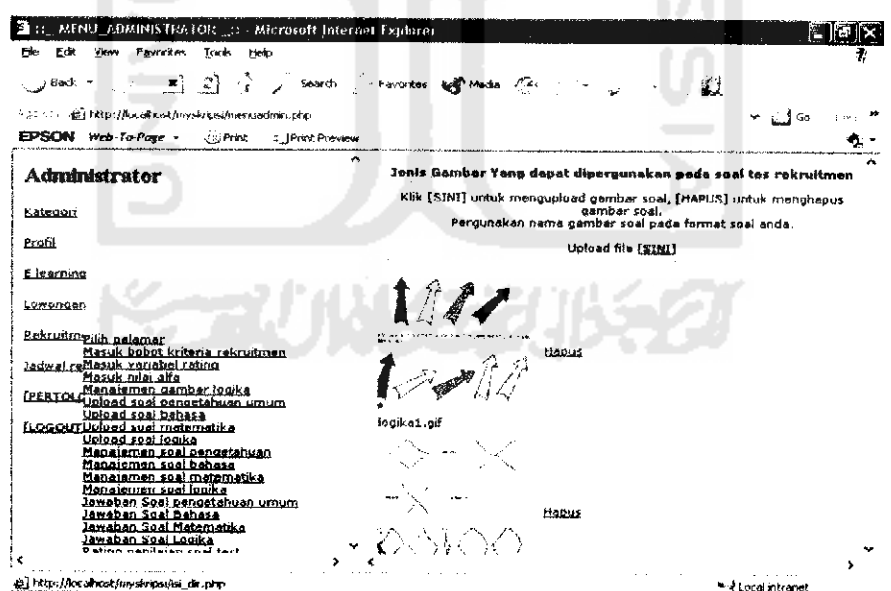

Gambar 5.5 Antarmuka proses manajemen data gambar soal tes logika

Pengiriman soal file dengan mengklik tombol [BROWSE] untuk mencari soal, dan tombol [UPLOAD] untuk mengirimkan soal.

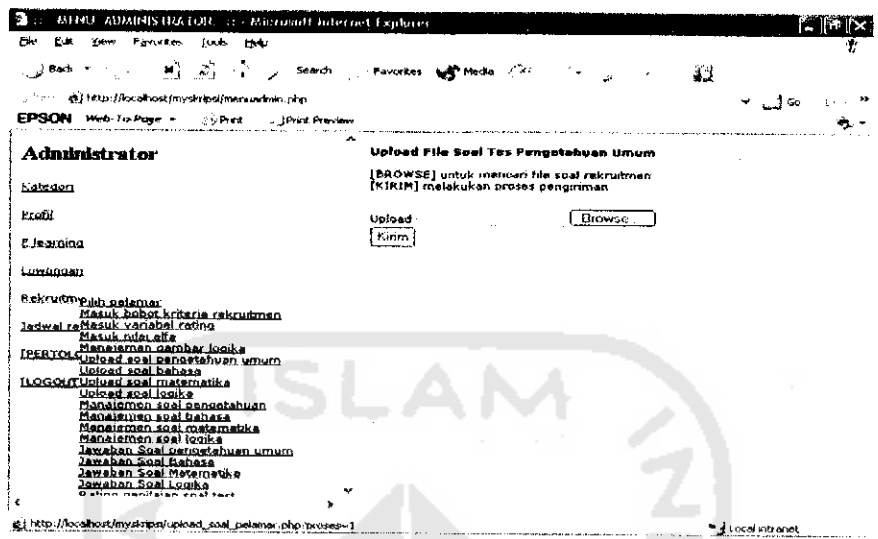

*Gambar 5.6 Antarmuka proses pengiriman soal tes*

Pemberian **input** jawaban soal tes rekruitmen untuk proses perhitungan nilai

jawaban yang benar dari pelamar.

| B.HNU, ADMINISTRATOR : - Microsoft Internet Explorer<br>Ed .<br>View Favories<br>Took Heb |                                            |                    |
|-------------------------------------------------------------------------------------------|--------------------------------------------|--------------------|
|                                                                                           |                                            |                    |
| - }Badk ≠                                                                                 | 부터 (2) 수 : Search : Favorites and Media 기간 | 33                 |
| https://acalhost/myskipsymenuadrien.chp                                                   |                                            | - 160              |
| EPSON Wrb-To-Page -<br><b>BO Print</b>                                                    | 4. IPrint Presence                         |                    |
| <b>Administrator</b>                                                                      | Masukkan jawabasi                          |                    |
|                                                                                           | No.3. : ©AOBOCODOE                         |                    |
| Katoposi                                                                                  | No.2 + GAOBOCODOE                          |                    |
| Profil                                                                                    | N9.3. → ⊙A O&Oc Co Ce                      |                    |
|                                                                                           | №4 + ⊙AOB OcOp OE                          |                    |
| E le arping                                                                               | №5:⊙AO6OcOnOr                              |                    |
| Lewendan                                                                                  | ™®® ⊱⊙∧⊙в⊜∈⊝Б⊜е                            |                    |
| Rekustmpith gelamar                                                                       | Na7: GAOBOCCOOL                            |                    |
| Masuk bobot kritena ruknutmen                                                             | No 6 : 040806000%                          |                    |
| Janwal reMasuk variabel rateng<br>Mesuk ndai elfa                                         | NOR LOACBUICODOR                           |                    |
| Manajerosn gambar logika<br><b>IPERTOL:</b><br><u>usload soal pengatahuan umum</u>        | <b>No.10</b> : CAOB CC CD CE               |                    |
| Deload soal bahasa<br>LOGOUT Upload soal matematika                                       | <b>Mo 14: CAOBCrcCrpCre</b>                |                    |
| Upload soal legika                                                                        | <b>No.12: QAOBOCODOF</b>                   |                    |
| Manatemen spal pengetahuan<br>Manaisman spal bahasa                                       | Mo 13: CACBOCODOE                          |                    |
| Menejemen soal matematika<br>Manajemen spal looika                                        | Mo.14: OAC/bC/cC/bC/E                      |                    |
| Jawaban Soal pengetahuan umum<br>Jamaban Sual Beluse                                      | No.15 : GIAC-871cC o Oe                    |                    |
| Jawaban Soal Haternalika                                                                  | No.16: QAOBOCODOE                          |                    |
| Zawaban Spal Logika<br>Disting positions on                                               |                                            |                    |
|                                                                                           |                                            |                    |
| g) http://localhost/myskripsi/add_wib_tpu.php                                             |                                            | * 2 Local intranet |

*Gambar 5.7. Antarmuka proses pemberian masukan jawaban*

Pemunculan soal pelamar ditampilkan secara random. Apabila ada soal hendak dihapus, maka nomor urut dari soal yang tersisa harus diurutkan kembali dari yang terkecil sampai yang terbesar. Setiap perubahan nomor urut dilakukan satu persatu dengan menekan tombol [UBAH] untuk menyimpan setiap perubahan. Link [Tampil] utuk menampilkan *format* asli soal. Link [Hapus] untuk menghapus soal.

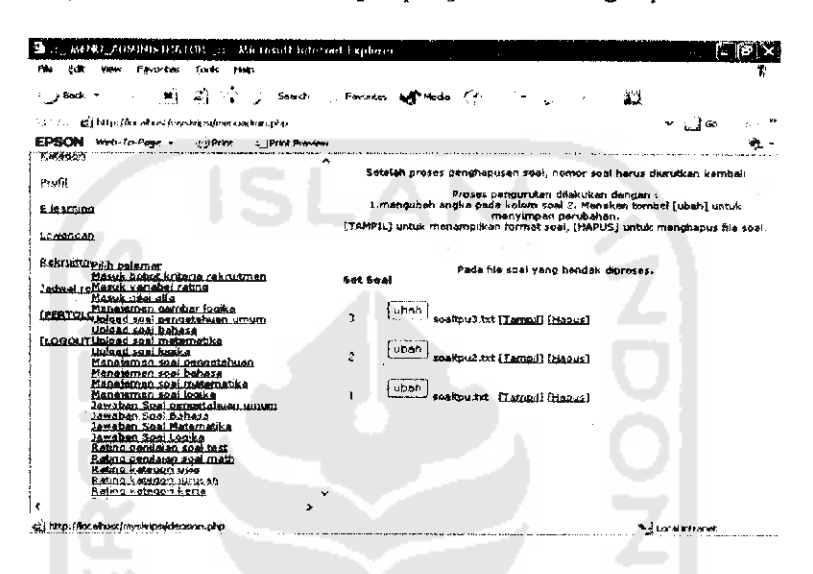

Gambar 5.8 Antarmuka proses pengubahan nomor urut soal

Menampilkan format soal dengan mengklik link [Tampil].

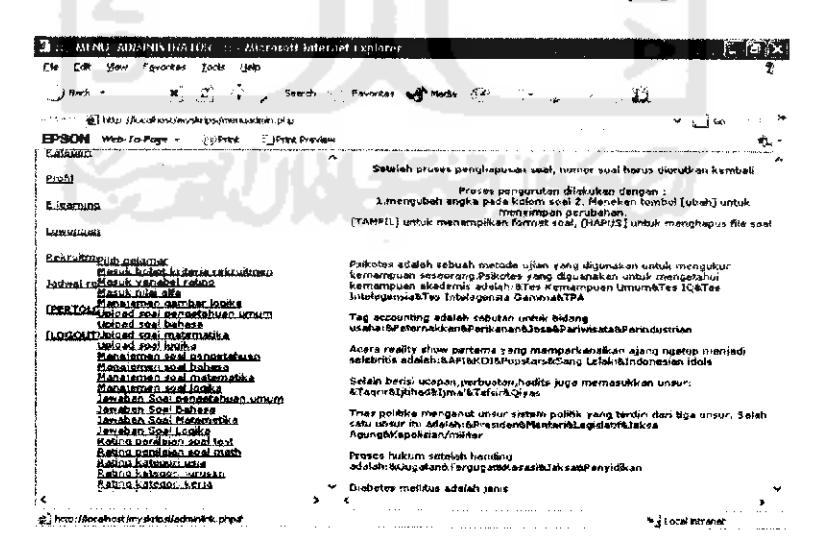

Gambar 5.9 Antarmuka proses penampilan format soal

Proses ini digunakan untuk mengkategorikan suatu nilai test pelamar (dalam hal ini kategori soal test pengetahuan, bahasa dan logika). Kolom diisi batas atas kategori nilai tiap rating kriteria.

Perhitungan batas atas dari penggolongan kategori rating soal test tersebut menggunakan rumus distribusi frekucnsi. Dengan rumus perhitungan nilai test adalah : Nilai  $= ((Jawaban yang benar)x5)+( (20-waktu)x2)$ 

Diperlukan batas atas dan batas bawah dari nilai tes untuk mencari interval nilai antar batas nilai setiap kategori. Asumsi perhitungan nilai tes dengan waktu maksimal : Jumlah soal = 20, waktu maksimal tidak sampai 1 menit (0 menit), dengan asumsi seluruh jawaban benar (konsekuensi terbaik).

Kemudian diperoleh perhitungan nilai =  $((20x5)+(20-0)x2)=140$ . Nilai tersebut sebagai batas atas maksimum range nilai.

Perhitungan batas bawah nilai dengan asumsi dengan waktu pengerjaan sesuai batas maksimal pengerjaan^20 menit dan tidak memperoleh satupun jawaban yang benar (konsekuensi terburuk). Diperoleh perhitungan nilai= $((0x5)+(20x2)=0$ .

Maka range (interval) dioperoleh dengan rumus :

"Interval = jarak pengukuran $(R)/j$ umlah interval." [HAD01]

Asumsi jumlah interval =jumlah rating yang ditentukan ada 5, yakni; sangat tinggi,tinggi, cukup , rendah, dan sangat rendah. Dimasukan ke dalam rumus interval, I=(Batas atas-Batas bawah)/jumlah rating. Diperoleh, 1=140-0/5=28.

Kemudian diperoleh hasil range pengkategorian nilai dengan jarak interval 28, sebagai berikut:

a. Sangat Baik =  $112 \text{ s/d}$  140

- b. Baik =  $84 \text{ s/d}$  111
- c. Cukup =  $56 \text{ s/d } 83$
- d. Kurang =  $28 \text{ s/d } 55$
- e. Sangat Kurang  $= 0$  s/d 27.

Kemudian masukan batas atas kategori, kedalam kolom yang telah disediakan **di**

dalam sistem.

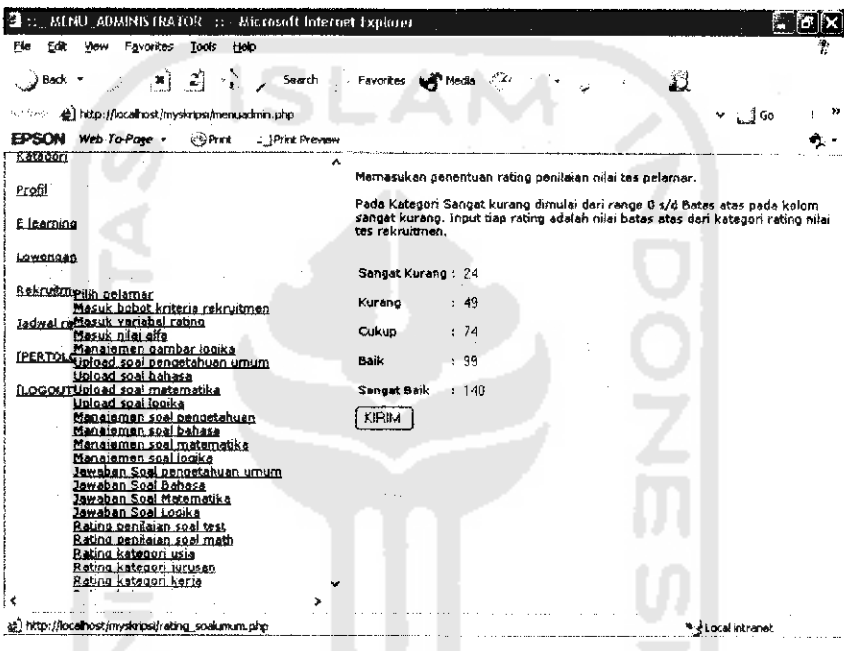

*Gambar 5.10 Antarmuka proses isi rating penilaian soal pengetahuan, bahasa, dan logika*

Untuk mengkategorikan suatu nilai test matematika pelamar, terdapat sedikit perbedaan dalam penentuan batas waktu pengerjaan soal. Dengan asumsi dari tingkat kesulitan pengerjaan soal matematika yang lebih tinggi.

Diberikan asumsi pengerjaan 1 soal selama 5 menit. Kolom diisi batas atas kategori nilai tiap rating kriteria.

Diperlukan batas atas dan batas bawah dari nilai tes untuk mencari interval nilai antar batas nilai setiap kategori. Perhitungan penggolongan kategori rating soal matematika tersebut menggunakan distribusi frekuensi. Dengan rumus perhitungan perolehan nilai test adalah: Nilai =  $((\text{Jawaban yang benar})x5)+((\text{100-waktu})x2)$ .

Dengan asumsi waktu pengerjaan soal maksimal = 100 menit (1 soal=5 menit). Dengan waktu pengerjaan maksimal kurang dari 1 menit (atau 0 menit), akan diperoleh perhitungan nilai = $((20x5)+(((100-100)x2)=300$  sebagai batas atas jarak pengukuran.

Batas bawah pelamar dicari dengan asumsi pengerjaan soal sesuai batas maksimal pengerjaan soal-100 menit dan tidak memperoleh satupun jawaban yang benar Diperoleh perhitungan, Nilai $-((0x5)+(100-100)x2)=0$ .

Maka range (interval) dioperoleh dengan rumus:

"Interval = jarak pengukuran $(R)/j$ umlah interval." [HAD01]

Asumsi jumlah interval -jumlah rating yang ditentukan ada 5, yakni; sangat tinggi,tinggi, cukup , rendah, dan sangat rendah. Dengan memasukkan nilai ke rumus diperoleh nilai interval=300-0/5=60.

Maka diperoleh pengkategorian nilai dengan jarak interval 60, sebagai berikut:

- a. Sangat Baik =  $240 \text{ s/d}$  300
- b. Baik = 180 s/d 239
- c. Cukup =120 s/d 179
- d. Kurang =  $60 \text{ s/d}$  119
- e. Sangat Kurang  $= 0$  s/d 59.

Kemudian masukan batas atasnya kedalam kolom yang telah disediakan oleh sistem.

| Took<br>Forances<br><b>Help</b><br>View<br>Back -                                                  | 片 2 个 Search - Favorites girl Modia 不<br>21                                                                                                    |
|----------------------------------------------------------------------------------------------------|----------------------------------------------------------------------------------------------------|
| 4: http://ocahost/mystrosymenuacmm.php                                                             | ್ಷತೆ                                                                                                    |
| <b>EPSON</b> Web-To-Page + Print<br>: IPrint Preview<br><b>Elearning</b>                           |                                                                                                    |
|                                                                                                    | Memasukan penentuan rating pendaian nilai tes pelamar.                                                                                                    |
| Lowgogan<br>Restsustite din peloman<br>Masuk bobot knteria rekruitmen.                             | Pada Katagori Sanget kurang dimulai dari range 0 s/d Batas atas pada kolom.<br>sangat kurang. Input tiap rating adalah nilai batas atas dari katepori rating nilai<br>tes rakruitmen. |
| Jadwał reMasuk variabej rating<br>Masuk nilai aifa<br>Manajemen gambar logika                      | SK: 24                                                                                                    |
| IPERTOL Upload soal pengetahuan umum<br>Upload sual bahasa<br><b>[LOGOUTUpload soal matematika</b> | k: 44<br>$C \t1.74$                                                                                                    |
| Upload soal logika<br>Manajemen soal pendetahuan<br>Mananumen soai bahasa                          | 6. 99                                                                                                    |
| Manatemen soal matematika<br>Manaiemen soal logika<br>Jawaban Soal pengetahuan umum                | SB: 140<br>KIRIM                                                                                                    |
| Jawaban Soal Bahasa<br>Jawaban Soal Matematika<br>Jawaban Soal Logika                              |                                                                                                    |
| Rating penilaian soal test<br>Rating penilaian soal math                                           |                                                                                                    |
| Rating kategori usia<br>Plating kiategon jurusan<br>Rating kategori kerja<br>Kating kategori in    |                                                                                                    |
| Rating kategori grganisasi<br>Bation kategori pendidikan                                           |                                                                                                    |
|                                                                                                    |                                                                                                    |
| a http://localhost/myskripsi/rating_soalinath.php                                                  | Local nu anet                                                                                                    |

*Gambar 5.11 Antarmuka proses pengisian rating penilaian soal tes matematika*

Untuk mengkategorikan usia pelamar dicari dengan menggunakan batas maksimum usia pelamar yang berada pada posisi terbaik, yang menjadi titik balik kategori usia. Sehingga usia diatas batas maksimum tersebut mengalami penurunan rating.

Dengan asumsi umur 30 tahun adalah umur maksimal untuk menunjukkan kualitas puncak dalam tingkat produktititas kerja, sehingga nilai tersebut menjadi batas atas dalam kategori Sangat Baik.

Dan asumsi batas bawah  $= 13$  tahun, usia paling tidak produktif yang diizinkan untuk mengikuti test rekruitmen.

Dengan inisialisasi variabel perhitungan :

- a. Batas atas  $=$  30 tahun.
- b. Jumlah interval = jumlah rating kriteria  $(5)$

Jarak interval usia antar kategori dihitung denga rumus :

ISI.

" interval $\exists$ jarak pengukuran $(R)/j$ umlah interval " [HAD01]

Nilai dari variabel di atas dimasukan dalam rumus Interval<sup>-</sup>(30-13)/5-3.4

(dibulatkan ke bawah=3). Diperoleh interval sebanyak 3 tahun untuk tiap kategori usia.

- a. Sangat Kurang =13 s/d 15
- b. Kurang  $= 16$  s/d 19
- c. Cukup =  $20 \text{ s/d } 23$
- d. Tinggi = 24 s/d 26
- e. Sangat Tinggi =  $27 \text{ s/d } 30$  (Titik balik).
- f. Tinggi =  $31 \text{ s/d } 33$
- g. Cukup =  $34 \text{ s/d } 36$
- h. Kurang =  $37 \text{ s/d } 40$

Dengan asumsi nilai selain yang diatas adalah Sangat Kurang.

Kemudian masukan batas atasnya kedalam kolom yang telah disediakan di program.

| D. MENU ADMINISTRATOR  Microsoft Johnson Explorer<br>Ylew Favorites Trick Help.<br>Fie:<br>Edit                                                                                                    | re ko                                                                                                    |
|----------------------------------------------------------------------------------------------------|----------------------------------------------------------------------------------------------------|
| 복는 것이 있어?<br>, }Beck ⊤<br>the control of the properties of and consider indications applicant plant                                                                                                    | Search : Favorites set Media //2<br>لنه<br>$\overline{\phantom{a}}$                                                                                                    |
| EPSON Web-To-Page -<br>COSYNC<br><b>I Print Francisco</b>                                                                                                    |                                                                                                    |
| E learning                                                                                                    | Memasukan penentuan rating kategori usia pelaman.                                                                                                    |
| Lowancan                                                                                                    | Pada Kabagori Sangat kurang dinuulai dari range 0 s/d Batas atas pada kolom                                                                                                    |
| Rekruitmyrich belemar<br>Messik bubot kriteria rekruitmen<br>Jadwal cellasuk verlapet rating<br>Masuk nilai alfa<br>Manajaman gambar toqika<br>recero Gipload soal pongetahuan umum<br>Upload spal bahase<br><b>LOGOUTURION 1001 matematike</b><br>Unicad scal louike<br>Manaigmen soal pengetahuan<br>Mananement sual bahase<br>Manatemen soal matematika<br>Manatemen soal logika<br>Jawahan Soal pengetahuan umum<br>Jawaban Soal Bahasa<br>Jawaban Soal Matematika.<br>Jawaban Sool Logika<br>Retina pembaran sool test<br>Rating penilaian soal math<br>Retma katenun usia<br>Rabna kalegori jurusan<br><u>Ration katoueri korra</u><br>Rating kategori in<br>Rabug kategori grganisasi<br>Kabno kategori usndidikan | sanget kurang. Inpuz dap rating adalah nilai batas atas dari katagori rating<br>usia.<br>SK: 15<br>$K = 1.19$<br>$C = 23$<br>$B = 28$<br>80:30<br>$B = 33$<br>$C = 36$<br>$k \div 40$<br>KIRIM |
|                                                                                                    |                                                                                                    |
| ۰.                                                                                                    |                                                                                                    |
| et fatus//ocellust/mystripo/rating_usia.php                                                                                                    | * <i>Local</i> intranet                                                                                                    |

*Gambar 5.12 Antarmuka proses pengisian rating kategori usia*

Administrator memasukkan jurusan pelamar beserta rating bobot kepentingannya. Rating jurusan yang dimasukan tergantung dengan tingkat kebutuhan kriteria terhadap keputusan.

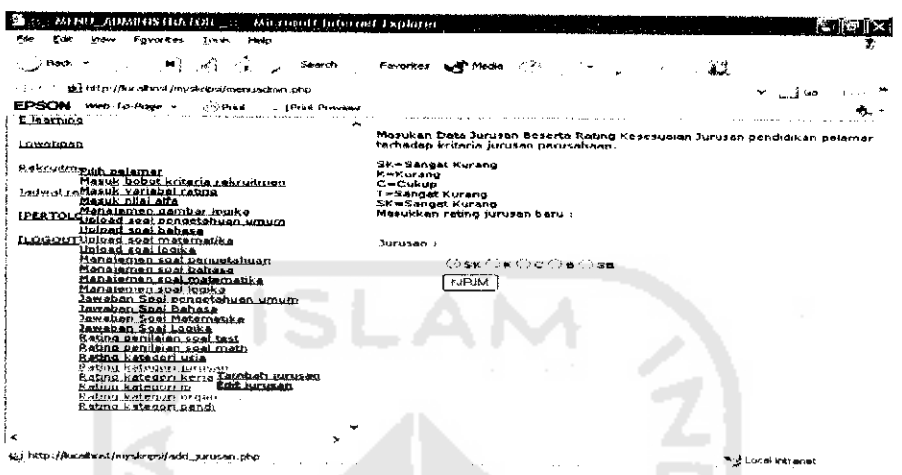

Gambar 5.13 Antarmuka proses pengisian rating kategori Jurusan

Proses pengubahan jurusan dan bobot ratingnya dilakukan dengan memilih link [EDIT] jurusan yang diinginkan. Link [HAPUS] untuk menghapus jurusan yang ingin dihapus.

| File<br>Favorkes<br>Tools<br>thep                                                          | MENO, ADMINISTRATOR Microsoft internet Explanat       |                               |                         |                  |  |
|--------------------------------------------------------------------------------------------|-------------------------------------------------------|-------------------------------|-------------------------|------------------|--|
| 과 수<br>Book.                                                                               | Search Favorites Completes (2)                        |                               | 43.                     |                  |  |
| As randos -<br>ge) http://kn.alhent/myskressi/suernaadsm.php                               |                                                       |                               |                         | $\frac{1}{2}$ Go |  |
| EPSON Web-To-Page -<br>s ePrint<br>- IPrint Preview                                        |                                                       |                               |                         |                  |  |
| <b>Eskluitmeiun pelamor</b><br>Masuk hobot kriteria rekruitmen                             | Data Jurusan                                          |                               |                         |                  |  |
| Jacmal reflesuk varjabel reting<br>Masuk pilai alfa                                        | SKw Sangat Kurang<br>K-Kurang                         |                               |                         |                  |  |
| [PERTOL Manazumen gambar logika]<br>Upload sool bahasa<br>ELOGOUT Libio ad seal maternacks | <b>C=Cukup</b><br>T-Sanget Kurang<br>SkwSanget Kurang |                               |                         |                  |  |
| Uniond son logika<br>Manstemen soal pengetahuan                                            | Kobrrencen                                            | <b>Subot Rating AKSI AKSI</b> |                         |                  |  |
| Manajaman sual bahase                                                                      | kadokteran                                            | SB.                           |                         |                  |  |
| Manajamen soal matematika                                                                  | teknik informatika                                    | is D                          | <b>Ending (Henrich)</b> |                  |  |
| Manajemen soel looka<br>Jawaban Soal pengatahuan umum                                      | teknik industri                                       | SB.                           | [Edit] [Hepus]          |                  |  |
| Jawaban Soal Bahara                                                                        | takrik alaktra                                        | <b>SB</b>                     | <b>[EOK]</b> [Hopus]    |                  |  |
| Jawaban Soal Matematika<br>Jawaban Soal Logika                                             | teimik meda                                           | SB.                           | <b>Indell Imagual</b>   |                  |  |
| Reting panilaian soal tool                                                                 | matumatika                                            | sh.                           | LEART THARUS.           |                  |  |
| Rating penileian scal math<br>Retina katagoni usia                                         | taknik manajemen indum B                              |                               | <b>Indial Lineaux</b> : |                  |  |
| Rating kategori jungan                                                                     | takrak saat                                           |                               | (Edit) (Hapus)          |                  |  |
| Bating Estegan keria Lambah kirusan<br>Edit lurusan                                        | teknik erskektur                                      | A                             | [Edd] [Haous]           |                  |  |
| Rating kategori in<br>Rating kategori pruan                                                |                                                       | в                             | <b>Endel Theous</b>     |                  |  |
| Robing kalgunan pendi                                                                      | teknik kimie                                          | A                             | <b>India (Henus)</b>    |                  |  |
|                                                                                            | Fisik a                                               | ъ                             | LEGHT IMAGUS.           |                  |  |
|                                                                                            | ekonomi manajemen                                     | ¢.                            | It fill (Hanne)         |                  |  |
|                                                                                            | ekonomi akutansi                                      | Ċ.                            | (Edit) Lisous?          |                  |  |
|                                                                                            | akonomi pembangunan                                   | c                             | (Edit) (Hoove)          |                  |  |
|                                                                                            | Korouně wsi                                           | e                             | Ender Enteraine:        |                  |  |

Gambar 5.14 Antarmuka proses pengubahan rating kategori Jurusan

Proses mengkategorikan indeks prestasi pelamar dengan cara menambahkan **range** indeks prestasi baru, beserta bobot rating kriterianya.

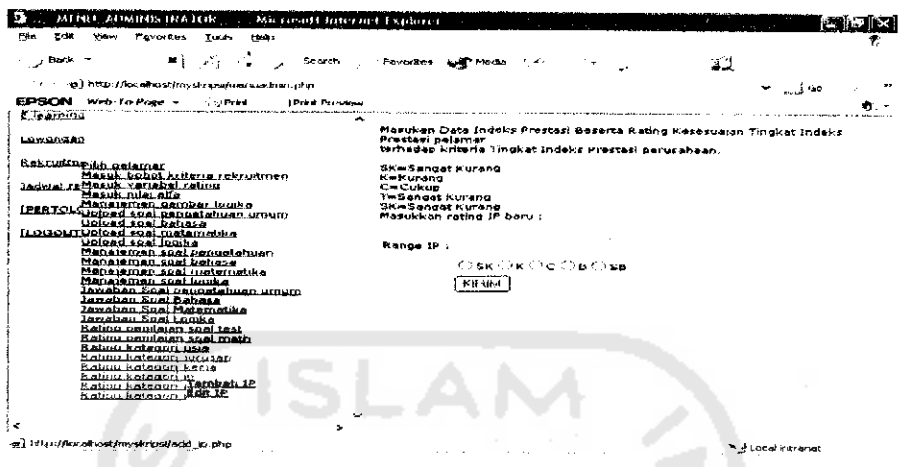

*Gambar 5.15 Antarmuka proses pengubahan rating kategori Jurusan*

Proses pengubahan range indeks prestasi dilakukan dengan memilih **link** [EDIT] range indeks prestasi yang ingin diubah. Dan **link** [HAPUS] indeks prestasi yang ingin dihapus.

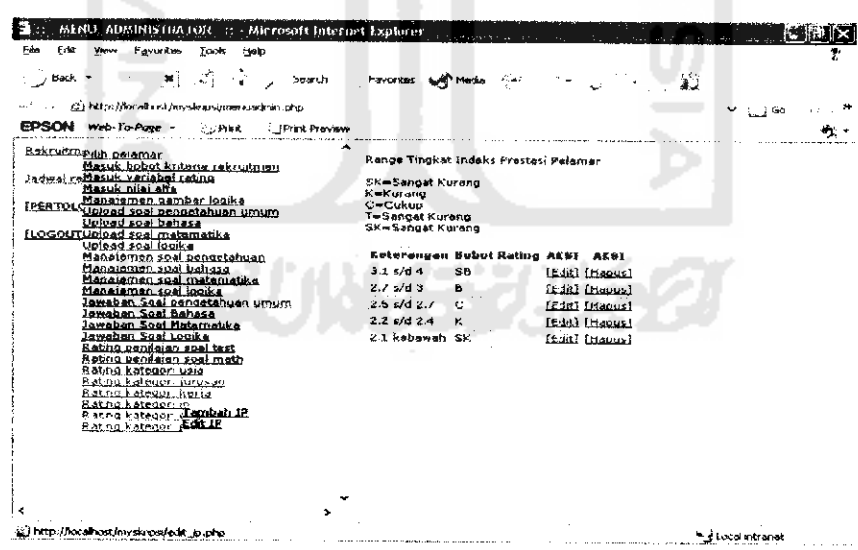

*Gambar5.16 Antarmuka proses pengubahan rating kategori indeks prestasi*

*pelamar*

Proses pengisian kategori pendidikan tertinggi pelamar yang baru, dilakukan dengan menambahkan tingkat pendidikan dan bobot ratingnya, sesuai dengan tingkat kebutuhan pengambil keputusan.

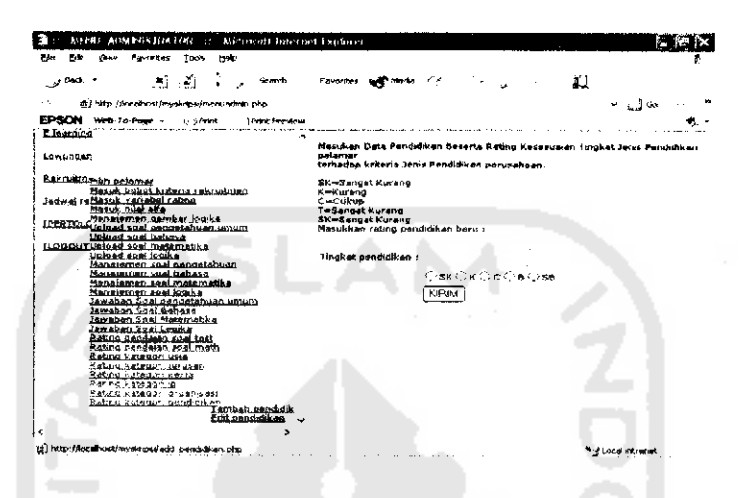

Gambar 5.17 Antarmuka proses pengisian rating kategori pendidikan tertinggi

Proses pengubahan rating pendidikan tertinggi atau bobot ratingnya dilakukan dengan memilih link [Edit]. Dan link [HAPUS] dipilih untuk proses penghapusan range pendidikan tertinggi.

| ⊾ೋ |
|----|
|    |
|    |
|    |
|    |
|    |
|    |
|    |
|    |
|    |
|    |
|    |
|    |
|    |
|    |
|    |
|    |
|    |
|    |
|    |
|    |
|    |
|    |
|    |
|    |

Gambar 5.18 Antarmuka proses pengubahan rating kategori pendidikan tertinggi

Untuk mengkategorikan pekerjaan pelamar dilakukan dengan menambahkan tingkat pengalaman pekerjaan dan bobot rating yang baru ke dalam sistem.

 $\mathbf{r}$ 

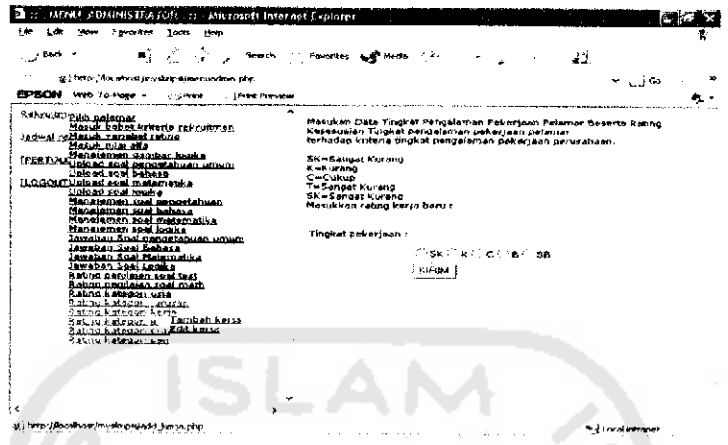

*Gambar 5.19 Antarmuka proses pengisian rating kategori pengalaman kerja*

Proses pengubahan range tingkat pengalaman kerja dan bobot ratingnya dilakukan dengan memilih **link** [EDIT]. Dan **link** [HAPUS] dipilih untuk menghapus tingkat pengalaman kerja yang diinginkan.

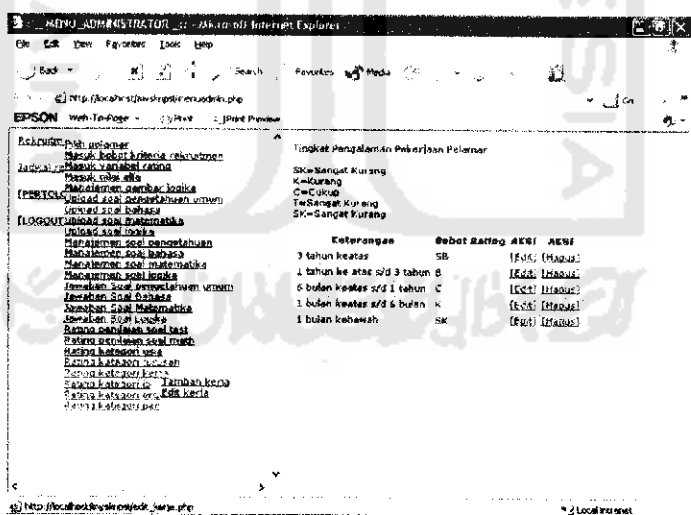

*Gambar5.20 Antarmuka proses pengubahan rating kategori pengalaman kerja*

Proses pengisian rating kategori organisasi yang baru dilakukan dengan menambahkan tingkat pengalaman organisasi yang baru beserta rating bobot kepentingannya ke dalam sistem.

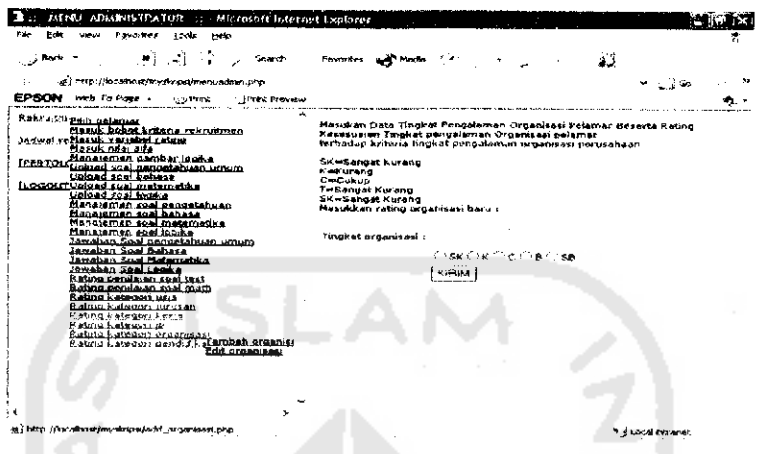

Gambar 5.21 Antarmuka proses pengisian rating kategori organisasi

Proses pengubahan range tingkat pengalaman organisasi dan bobot ratingnya dilakukan dengan memilih link [EDIT]. Link [HAPUS] dilakukan untuk menghapus tingkat organisasi yang diinginkan. m

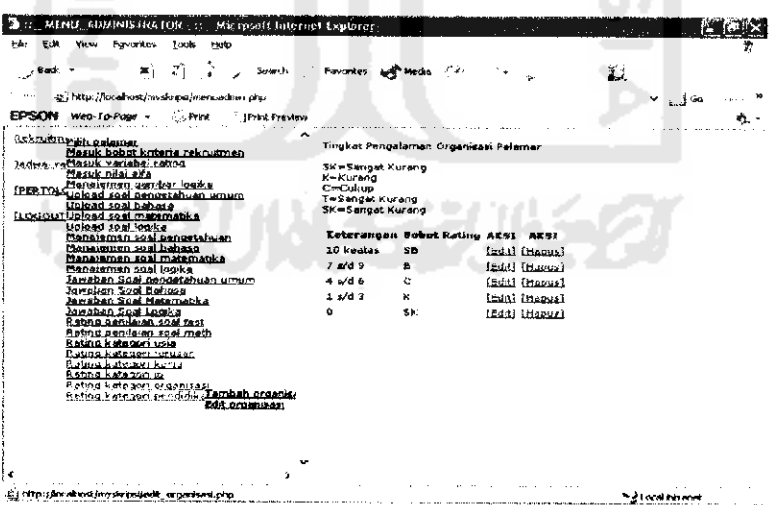

Gambar 5.22 Antarmuka proses pengubahan rating pengalaman organisasi

Pelamar memilih menu rekruitmen dari Content Management System.

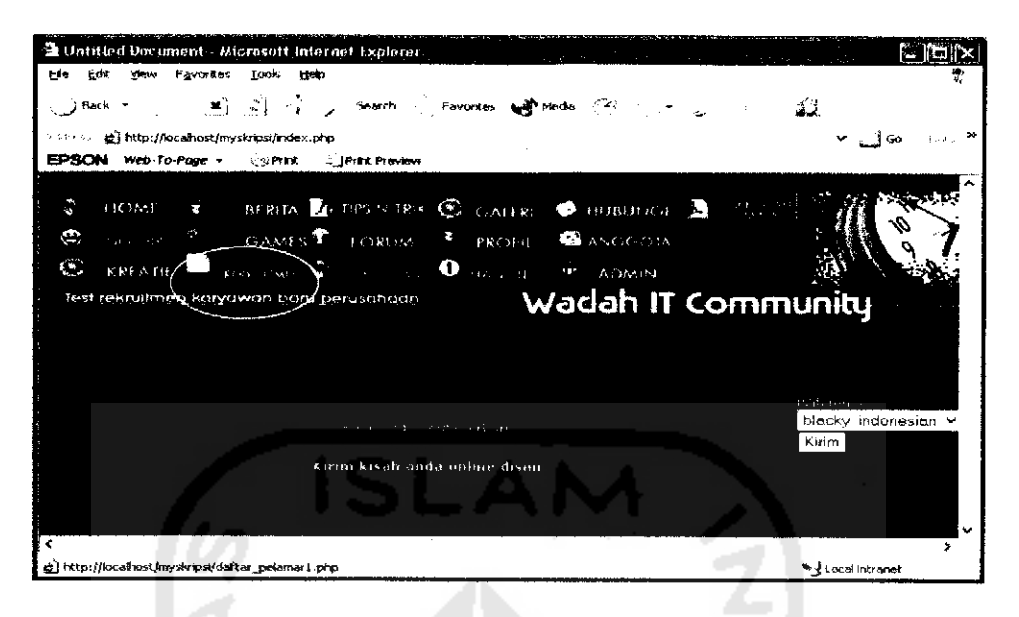

*Gambar 5.23 Antarmuka proses awal rekruitmen karyawan*

Kemudian pelamar mendaftarkan diri dengan mengisi daftar riwayat hidup. Data yang dimasukkan pelamar berupa nama, email, alamat, no id pengenal, jurusan, spesifikasi jurusan, pendidikan tertinggi, riwayat pendidikan, indeks prestasi terakhir, pengalaman pekerjaan, riwayat pekerjaan, pengalaman organisasi, dan riwayat organisasi.

|                                                              |                 | an pekerjaan, riwayat pekerjaan, pengalaman organisasi, dan riwayat o |                        |                           |                   |       |
|--------------------------------------------------------------|-----------------|-----------------------------------------------------------------------|------------------------|---------------------------|-------------------|-------|
|                                                              |                 |                                                                       |                        |                           |                   |       |
| <sup>3</sup> Untitled Deciment - Microsoft Infermet Explosur |                 |                                                                       |                        |                           |                   | roror |
| Favoritas<br><b>Video</b>                                    | Tools           | time                                                                  |                        |                           |                   |       |
| - g Beck ™                                                   |                 | - 「第12] (2) Johnson (2) Favorities (2) Media (2) (2)                  |                        |                           | 31                |       |
| http://localhost/mysizipsi/deltar_pelamar1.php               |                 |                                                                       |                        |                           | ∾ ⊥∄െ ∶           |       |
| Web-To-Page v<br>EPSON                                       | <b>Contract</b> | <b><i>SPEER PERMISSH</i></b>                                          |                        |                           |                   |       |
|                                                              |                 |                                                                       |                        |                           |                   |       |
| <b>ECHUCHI</b>                                               |                 |                                                                       |                        |                           |                   |       |
|                                                              |                 |                                                                       |                        | <b>Wadah IT Community</b> |                   |       |
|                                                              |                 |                                                                       | 14) Robert hidier ands |                           |                   |       |
| まます。                                                         | 2010/03/14      | Film Ika SyiMaani                                                     |                        |                           |                   |       |
|                                                              |                 | ika_in_imaji@yahoo.cc                                                 |                        |                           |                   |       |
|                                                              |                 | jl.brigjend katamso 290                                               |                        |                           |                   |       |
|                                                              |                 | 1773 023 789 456                                                      |                        |                           |                   |       |
| Aug. 10, 1990                                                |                 | teknik informatika                                                    |                        |                           |                   |       |
|                                                              |                 | teknik informatika                                                    |                        |                           |                   |       |
| the company of the company of                                | $\cdot$ .       | -51                                                                   |                        |                           |                   |       |
|                                                              |                 | sd.Huhammadiyan 1 3857<br>smori samarinda                             |                        |                           |                   |       |
|                                                              |                 |                                                                       |                        |                           |                   |       |
| shi from                                                     |                 |                                                                       |                        |                           | ** Eccal Intranet |       |

*Gambar 5.24 Antarmuka proses pendaftaran rekruitmen*

Setelah mendaftarkan diri pelamar dapatmengikuti test rekruitmen yang terdiri dari test pengetahuan umum, tes bahasa, matematika dan logika.

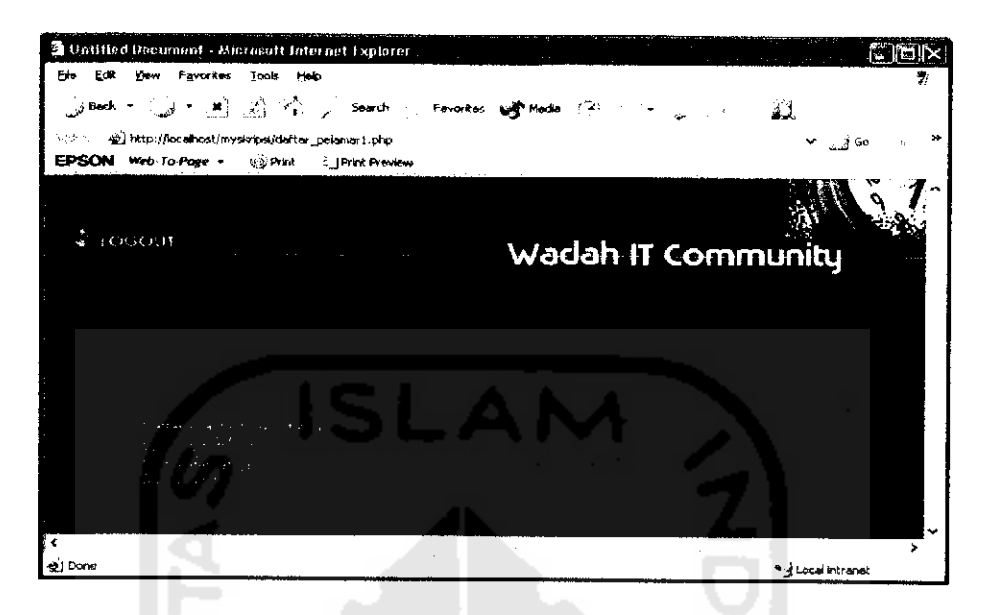

*Gambar 5.25 Antarmuka proses pilih soal rekruitmen*

Mengejakan soal pengetahuan umum dengan memilih **link** [Test Pengetahuan Umum]. Permunculan soal tes dilakukan secara acak. Cara pengerjaannya dengan memilih **radio button** jawaban dari soal tersebut. Waktu pelaksanaan tes dibatasi secara maksimal 20 menit dengan asumsi waktu pengerjaan 1 soal=l menit . Apabila proses pengerjaan test lebih dari itu akan dilakukan pengurangan nilai. Dan batas waktu pelaksanaan tes selama 30 menit dengan otomatis keluar dari soal setelah batas waktu habis. Para pelamar bisa melihat acuan waktu untuk megakumulasikan pengerjaan soal dengan baik. Dengan perhitungan nilai test, Nilai =  $((\text{Jawaban yang benar})x5)+( (20$ waktu)x2).

Apabila total waktu pengerjaan soal > 20 menit maka akan menghasilkan bilangan negatif dikalikan 2 untuk mengurangi hasil penilaian jawaban yang benar.

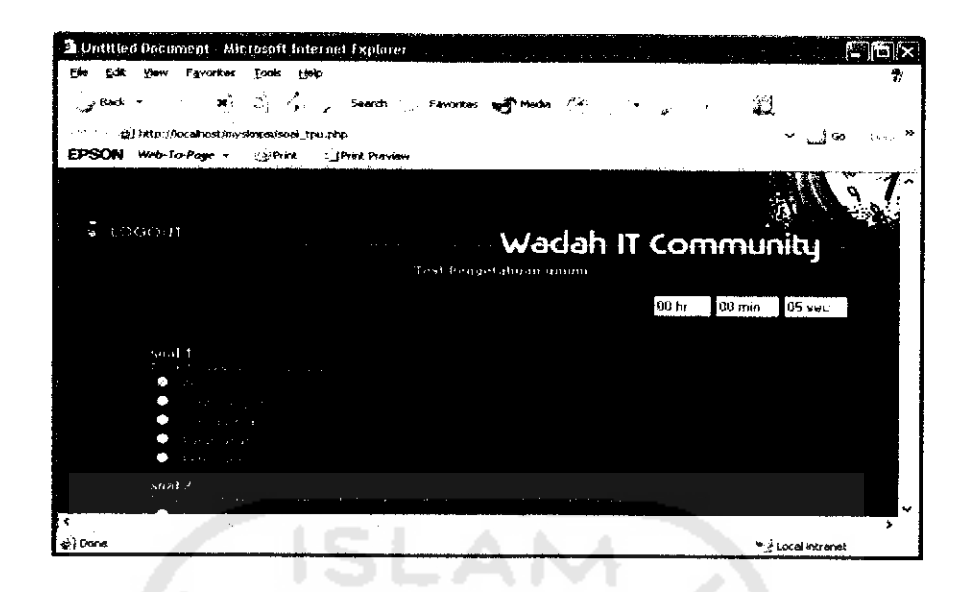

Gambar 5.26 Antarmuka proses tes pengetahuan umum

Pemunculan soal tes dilakukan secara random. Waktu pelaksanaan tes dibatasi secara maksimal 20 menit dengan asumsi pengerjaan soal 1 soal=1 menit. Apabila proses pengerjaan test lebih dari itu akan dilakukan pengurangan nilai. Dengan perhitungan nilai test, Nilai = ((Jawaban yang benar)x5)+((100-waktu)x2).

Apabila total waktu pengerjaan soal > 20 maka akan menghasilkan bilangan negative dikalikan 2 untuk mengurangi penilaian atas jawaban yang benar.

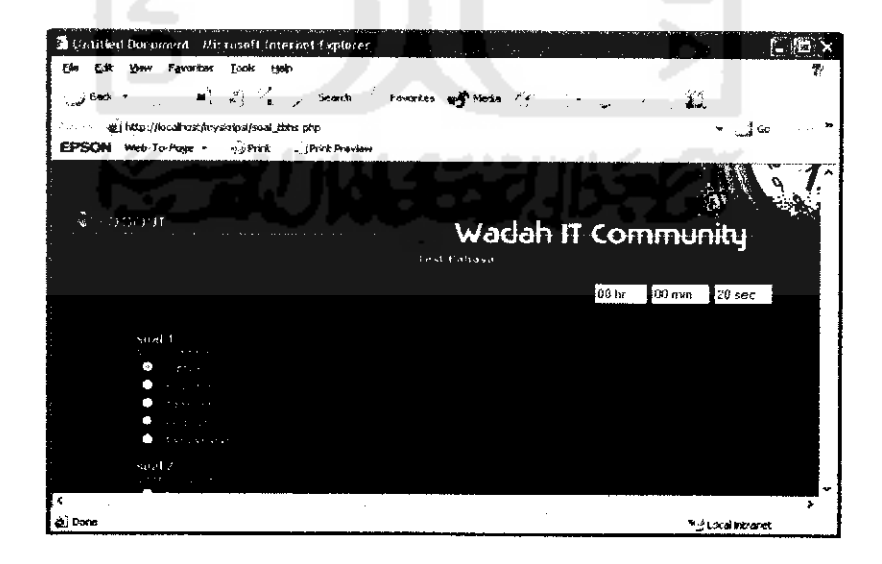

Gambar 5.27 Antarmuka proses tes kemampuan bahasa

Pada proses pengerjaan test matematika, permunculan soalnya dilakukan secara random . Waktu pelaksanaan tes dibatasi selama 100 menit dengan akumulasi waktu pengerjaan 1 soal=5 menit . Apabila proses pengerjaan test lebih dari itu akan dilakukan pengurangan nilai. Dengan perhitungan nilai test, nilai = ((Jawaban yang benar)x5) +  $(100$ -waktu) x2)).

Apabila total waktu pengerjaan soal > 100 menit, maka akan menghasilkan bilangan negatif yang dikalikan 2 untuk mengurangi penilaian jawaban yang benar.

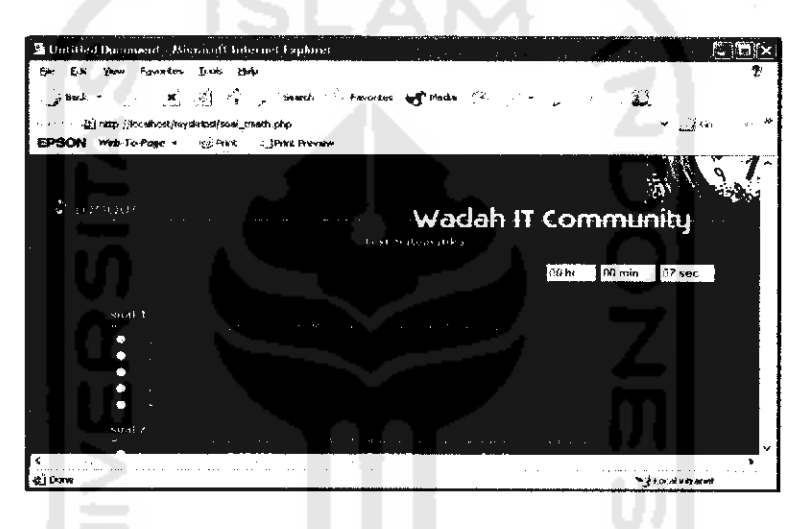

*Gambar 5.28 Antarmuka proses tes kemampuan berhitung*

Pada proses pengerjaan test logika permunculan soalnya dilakukan secara acak . Waktu pelaksanaan tes dibatasi selama 20 menit dengan akumulasi waktu pengerjaan 1 soal^5 menit . Apabila waktu pengerjaan tes lebih dari itu akan dilakukan pengurangan nilai.

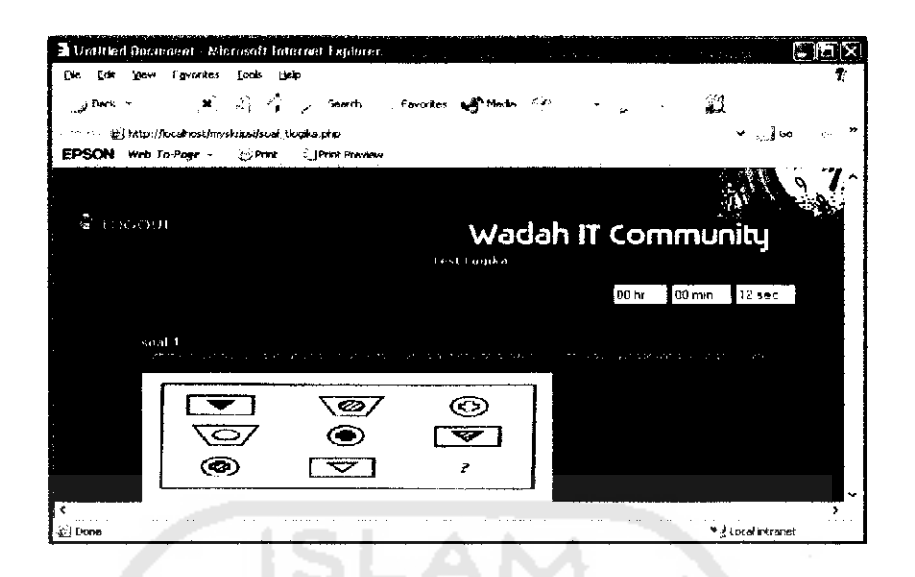

*Gambar 5.29 Antarmuka proses tes kemampuan logika*

Apabila pelamar sudah mengerjakan keseluruhan proses tes rekruitmen, maka menu soal akan menghilang dan akan ditampilkan menu proses untuk memproses hasil nilai tes pelamar, yang kemudian dicari bobot rating hasil nilai tes tersebut berdasarkan fungsi prosedur dibawah ini:

Fungsi penentuan bobot rating tes soal pengetahuan umum, tes bahasa dan tes logika. Isi variabel Sdata tersebut bersifat dinamis dari masukan administrator.

```
function rating soal ($nilai)
include "koneksi.php";
$query="select * from rating_soa!umum";
$haail=mysql_query ($query) ;
$data=mysql_fetch_array ($hasil) ;
 switch ($nilai) {
 case $nilai<=$data["sk"] : $rating="SK";
                       return $rating;
                       break;
 case $nilai<=$data["k"] : $rating="K";
                       return $rating;
                       break;
 case $nilai<=$data["c"] : $rating="C";
                       return $rating;
                       break;
 case $nilai<=$data["b"] : $rating="B";
                       return $rating;
                       break;
 case $nilai<=§data['sb"] : $rating="SB";
```

```
return $rating;
                break;
default : $rating="SK";
               return $rating;
                break;
           }
```
Fungsi penentuan bobot rating tes soal matematika. Isi variabel Sdata tersebut

bersifat dinamis dari masukan administrator.

Dengan fungsi :

}

```
function rating soalmath($nilai)
{
include "koneksi.php";
$queryl="select * from rating soalmath";
$hasi1l=mysql_query($queryl};
$datal=mysql fetch array($hasill);
 switch ($nilai) {
 case $nilai<=$datal["sk"] : $rating="SK";
                      return $rating;
                      break;
 case $nilai <= $datal["k"] : $rating="K";
                      return $rating;
                      break;
 case $nilai<=$datal["c"] : $rating="C"
                      return $rating;
                      break;
 case $nilai<=$data1["b"] : $rating="B";
                      return $rating;
                      break;
 case $nilai <= $datal["sb"] : $rating="SB";
                      return $rating;
                      break;
       default : $rating-"SK";
                      return $rating;
                      break;
                  }
}
```
Setelah diperoleh rating dari masing masing kriteria alternatif maka data rating tes pelamar tersebut dimasukan ke dalam database tabel var alternatif yang menyimpan data rating dari pelamar, dan tabel curi vitae yang akan menyimpan data detail dari pelamar **{curriculum vitae** pelamar). Pada sistem, memilih **link** [PROSES] untuk memproses nilai tes pelamar dan menentukan bobot rating dan nilai total integeralnya.

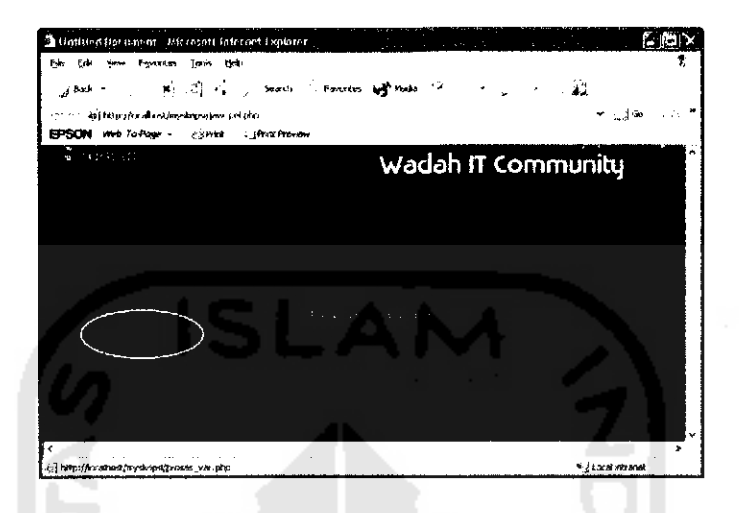

*Gambar 5.30 Antarmuka proses perhitungan nilai total integral*

Kemudian setelah proses pemasukan rating kriteria pelamar, dilakukan proses penghitungan nilai total integral untuk memprioritaskan beberapa alternatif pelamar yang sesuai dengan knteria perusahaan, dengan menggunakan metode perangkingan untuk bilangan fuzzy segitiga (Chen, 1985, Kim dan Park, 1990, Liou dan Wang, 1992) [KUS04].

Setelah tiap alternatif memiliki himpunan rating, maka akan ditentukan fungsi keanggotaan untuk setiap rating kriteria tersebut dengan menggunakan metode fungsi segitiga yang berasal dari masukan administrator. Dengan prosedur sebagai berikut:

```
function segitiga_alternatif($var)
{
include "koneksi.php";
      $query-"select * from fgsi_segitiga" ;
      $hasil=mysql_query($query,$conn) or die("Query salah
select 2";
      $row=mysql_fetch_array($hasil) ;
 switch ($var) {
```
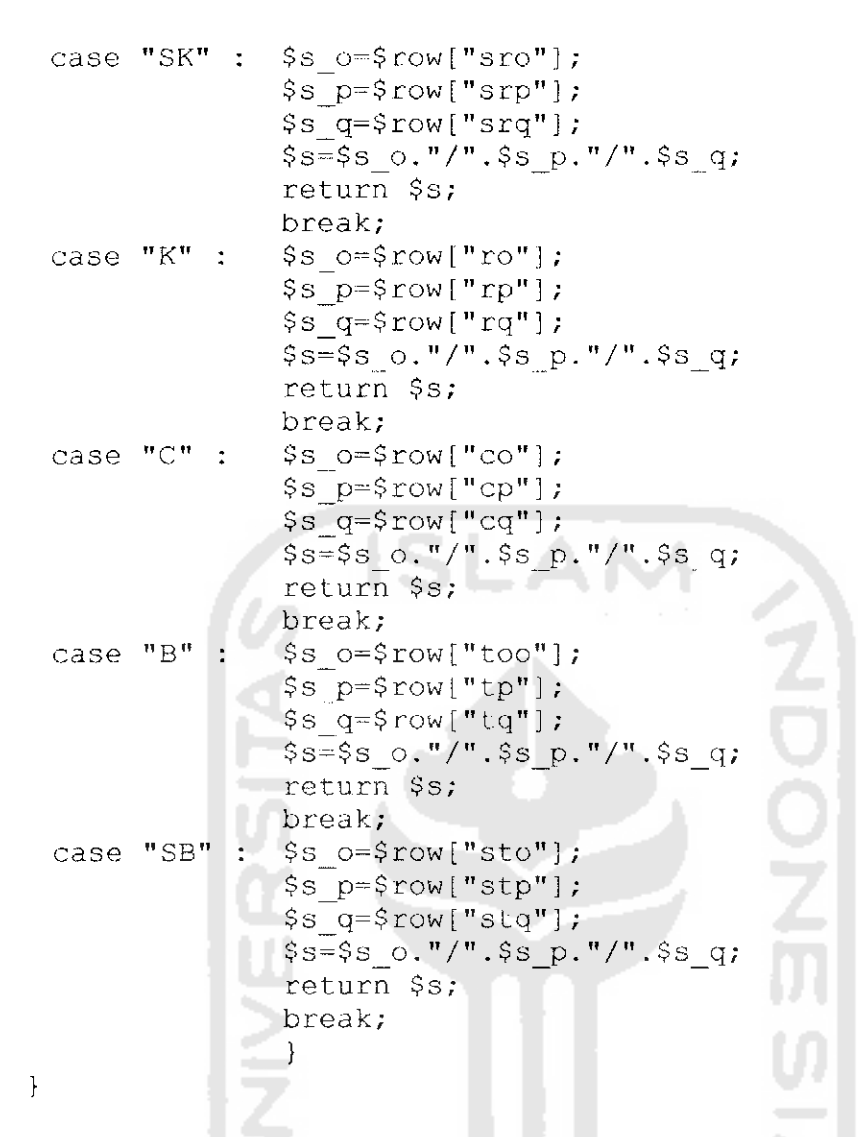

Kemudian menentukan fungsi keanggotaan dari masing-masing rating variabel

vang dimiliki oleh setiap alternatif.

```
function segitiga kriteria ($var)
\left\{ \right.include "koneksi.php";
       $query="select * from fgsi segitiga";
       $hasil=mysql query($query,$conn) or die("Query salah
select");
       $row=mysql_fetch_array($hasil);
switch ($var) {
 case "SR" :
                  \gamma_W o=\gammarow["sro"];
                  Sw p=$row['srp"];
                  % q = $row['srq"];
                  \sqrt{w} = \frac{w}{w} o. "/". \sqrt{w} . "/". \sqrt{w} . "/".
                  return $w;
                 break;
```

```
case \mathbb{T} \mathbb{R}^n : \mathfrak{F} \mathsf{w} o=\mathfrak{F} \mathsf{row} [\mathbb{T} \mathsf{row}];\wedge p=\wedge row["rp"];
                $w__q=$row["rq"]
                $w=$w o."/".$w p."/".$w_q;
                return $w;
                break;
case "C" : $w o=$row['color'];
                $w^p-$row["cp"]
                $w_q=\$row['cq"];
                $w=$w_o."/".$w_p."/".$w_q;
                return $w;
                break;
case "T" : $w o=$row["too"];
                $w_p=$row["tp"J ;
                $w_q=$row["tq"] ;
                Sw=$w_o."/"-$w_p."/".$w_q;
                return $w;
                break;
case "ST" : $w_o=$row["sto"];
                $w_p=$row["stp"];
                $w_q=$rowl"stq"];
                $w=$w_0. "/".$w_p."/". $w_q;
                return $w;
                break;
                }
```
 $\,$  }

Setelah menentukan fungsi keanggotaan dari rating variabel kriteria,kemudian

diagregasikan dengan dengan fungsi keanggotaan dari bobot kepentingan rating kriteria.

Prosedur agregasi fungsi keanggotaan dengan bilangan fuzzy segitiga sebagai berikut:

 $$y=($ (\$w usia\_a\*\$s\_usia\_o)+(\$w\_ip\_a\*\$s\_ip\_o)+(\$w\_pendidikan\_a\*\$ s\_pendidikan\_o)+(\$w\_jurusan\_a\*\$s\_jurusan\_o)+(\$w\_peng\_kerja\_a\*\$ s peng kerja\_o) +(\$w\_peng\_lain\_a\*\$s\_peng\_lain\_o) +(\$w\_tpu\_a\*\$s\_t pu\_o)+(\$w\_tbhs\_a\*\$s\_tbhs\_o)+(\$w\_tmath\_a\*\$s\_tmath\_o)+(\$w\_tlogik a a\*\$s\_tlogika\_o))/10;

 $\sqrt{q}$ = ((\$w usia b\*\$s usia p) + (\$w ip b\*\$s ip p) + (\$w pendidikan b\*\$ s\_pendidikan\_p)+(\$w\_jurusan\_b\*\$s\_jurusan p)+(\$w\_peng\_kerja\_b\*\$ s peng kerja p) + (\$w peng\_lain\_b\*\$s peng\_lain\_p) + (\$w tpu b\*\$s\_t pu\_p) +(\$w\_tbhs\_b\*\$s\_tbhs\_p) +(\$w\_tmath\_b\*\$s\_tmath\_p) +(\$w\_tlogik a b\*\$s tlogika p))/10;

 $$z=($ (\$w usia\_c\*\$s\_usia\_q) +(\$w\_ip\_c\*\$s\_ip\_q) +(\$w\_pendidikan\_c\*\$ s\_pendidikan\_q) +(\$w\_jurusan\_c\*\$s\_jurusan\_q) +(\$w\_peng\_kerja\_c\*\$ s peng kerja q) +(\$w peng lain c\*\$s peng lain q) +(\$w tpu c\*\$s t pu q) +(\$w\_tbhs\_c\*\$s\_tbhs\_q) +(\$w\_tmath\_c\*\$s\_tmath\_q) +(\$w\_tlogik a c\*\$s tlogika q))/10;

Prosedur proses perhitungan nilai total integral untuk memprioritaskan tiap

alternatif:

```
include "koneksi.php";
      Squery-"select * from alfa";
      Shasil=mysqi query(Squery,Sconn) or die("Query sal ah
select alfa");
      $row-mysql_fetch_array($hasil) ;
      $alfal=$row["al"];
      $a1fa2=$row['a2"];
      $alfa3=$row["a3"];
$f1=(0.5*(({\text{Salfa1*}\z})+{\text{Sq+(1-Salfal}*\$y}) );
$f2=(0.5*(\xi a1fa2*\xi z)+\xi q+(\xi 1-\xi a1fa2)*\xi y));
$f3=(0.5*( (§a1fa3*§z)+§q+((1-§a1fa3)*\$y)));
```
Memasukan data total integral ke dalam database untuk pemilihan pelamar yang dinyatakan lulus yang dilakukan oleh pengambil keputusan. Dalam hal ini adalah

### administrator.

```
include "koneksi.php";
      $query-"select (nourut) from curi__vitae where
nama-'$ses_nama'";
      $hasil=mysql_query ($query, $conn) or die ("Query salah
masukin 1");
      $row=mysql_fetch_array ($hasil) ;
      $id-$row["nourut"];
include "koneksi.php";
      $query="update var_alternatif set
totintegrall='$fl',totintegral2='$f2',totintegral3='$f3' where
nourut='$id'";
      $hasil=mysql_query($query,Sconn) or die("Query salah
maskin 2") ;
      if (Shasil)
     . i
      $isi.- "<center>PROSES SELESAI, Klik di <a
href-\"akhir_pelamar.php\">[STNI]</a>Proses
Selesai</center><br>";
      }
      else
      {
      Sisi.- "<center>PROSES GAGAL, Ulangi pendaftaran di <a
href=\"daftar pelamar1.php\">[SINI]</a></center><br>";
      }
```
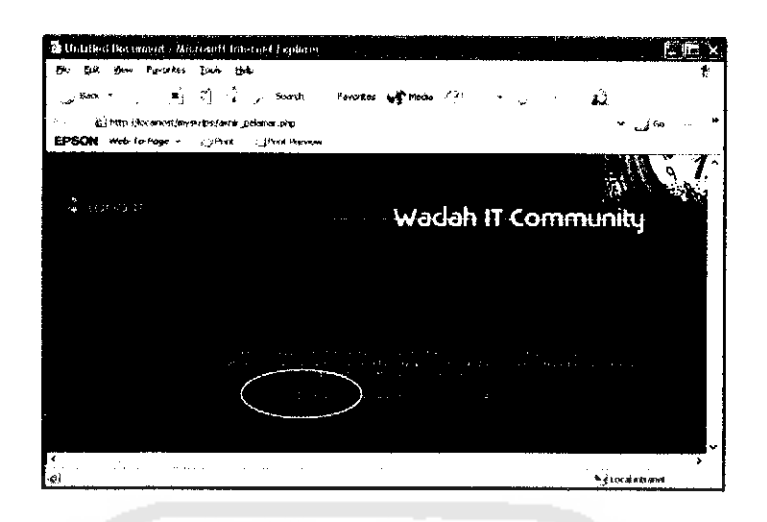

*Gambar 5.31 Antarmuka proses akhir pelamar.*

Kemudian akhir dari proses rekruitmen dilakukan proses penghapusan session

pelamar sehingga data-data pelamar yang sudah selesai melakukan proses rekruitmen

tidak membebani kinerja server. Dengan prosedur sebagai berikut:

```
session_unregister("ses_nama");
session_unregister("ses_email");
session unregister ("ses_no_id");
session_unregister("ses_tetala");
session unregister ("ses usia") ;
session unregister("ses_var_usia");
session_unregister("ses_alamat");
session_unregister("ses_ip");
session unregister ("ses var ip" );
session_unregister("ses_pendidikan");
session_unregister("ses_var_pendidikan")
session_unregister ("ses_jurusan");
session_unregister("ses_var jurusan");
session_unregister("ses_peng_kerja");
session_unregister ("ses_var_peng kerja");
session_unregister("ses_peng_lain");
session_unregister("ses_var_peng_lain");
session_unregister ("ses_tpu");
session unregister("ses tbhs");
session_unregister("ses_tmath");
session_unregister("ses_tlogika");
$isi="<center>",_thanks_pelamar_l ."<br>"._thanks_pelamar_2_.
"</center><br>";
sisi. = "<center>[<a href=\"index.php\">". klik ."</a>]
". kembali indeks ."</center><br>";
```
Proses selanjutnya yakni proses pemilihan pelamar yang memiliki bobot kesesuaian tertinggi dengan kriteria yang dimiliki perusahaan. Proses pemiliha pelamar dilaukan dengan masuk ke dalam **control panel** dan **login** sebagai administrator. Kemudian memilih menu pilih pelamar untuk melihat data pelamar. **Link** [LIHAT-DETAIL] untuk opsi pilihan melihat data riwayat hidup pelamar dan detail nilai tes mereka. Data ditampilkan terurut dari yang terbaik dengan indeks pengurutan prioritas pertama hasil nilai total integral dengan drajat keoptimisan sangat optimis. Prioritas kedua, hasil nilai total integral dengan drajat keoptimisan optimis. Prioritas ketiga, hasil nilai total integral dengan drajat keoptimisan tidak optimis. Prioritas terakhir adalah bobot kesesuaian jurusan terhadap pekerjaan yang ditawarkan.

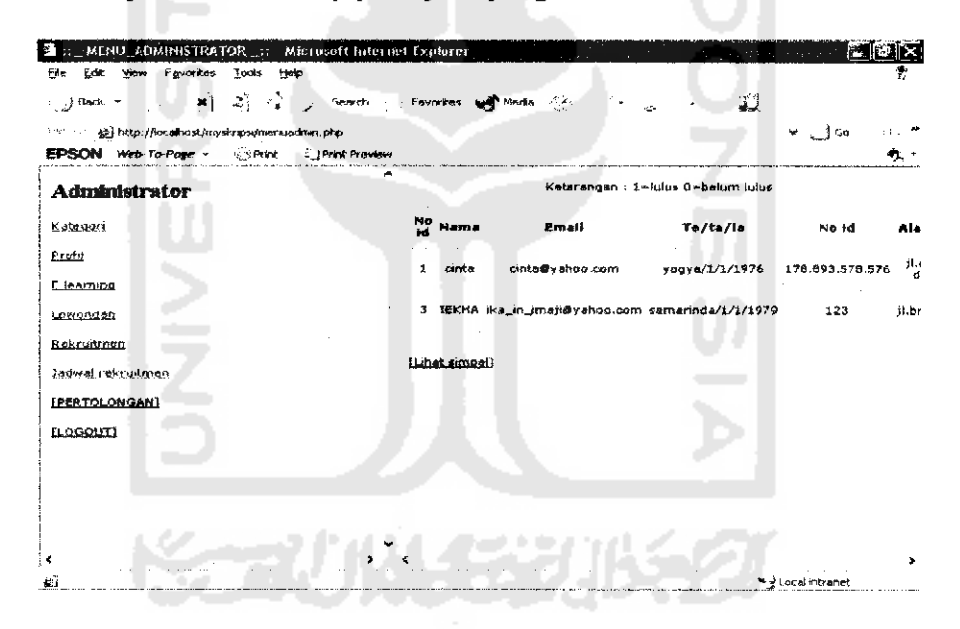

*Gambar 5.32 Antarmuka proses seleksi pelamar*

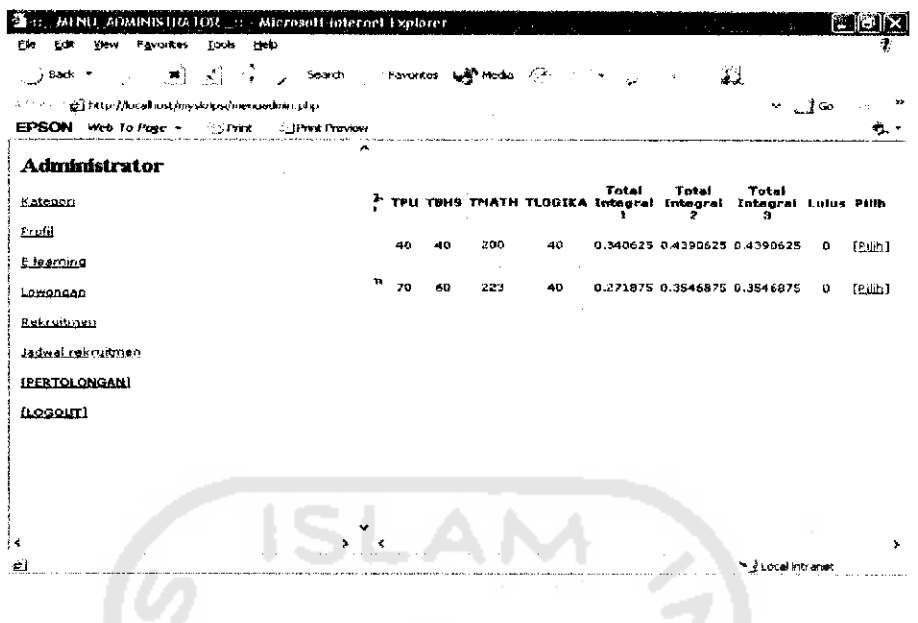

Gambar 5.33 Antarmuka proses detail seleksi pelamar

Disediakan pula halaman pertolongan dengan menekan link [PERTOLONGAN]

untuk membantu mengetahui sistem kerja dari control panel bagian administrator.

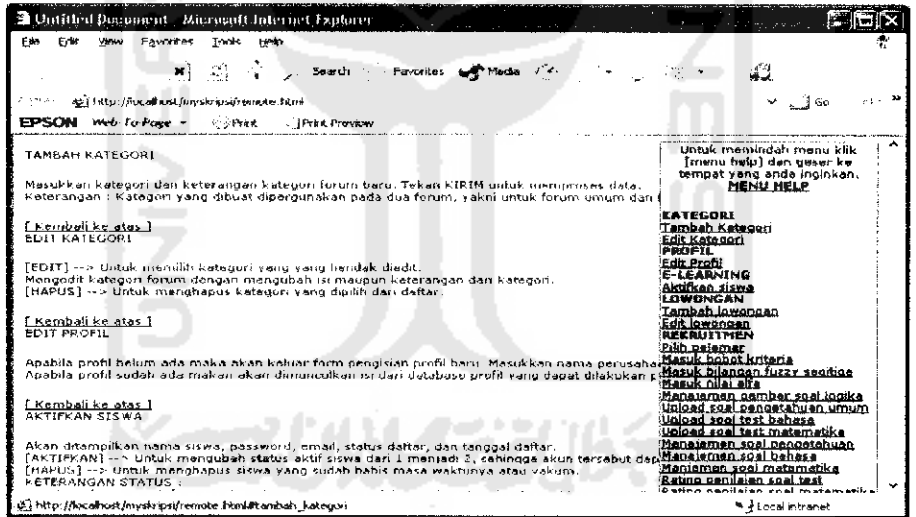

# Gambar 5.34 Antarmuka menu pertolongan control panel administrator

Hasil daftar pelamar yang diterima ditampilkan di dalam content management

system.

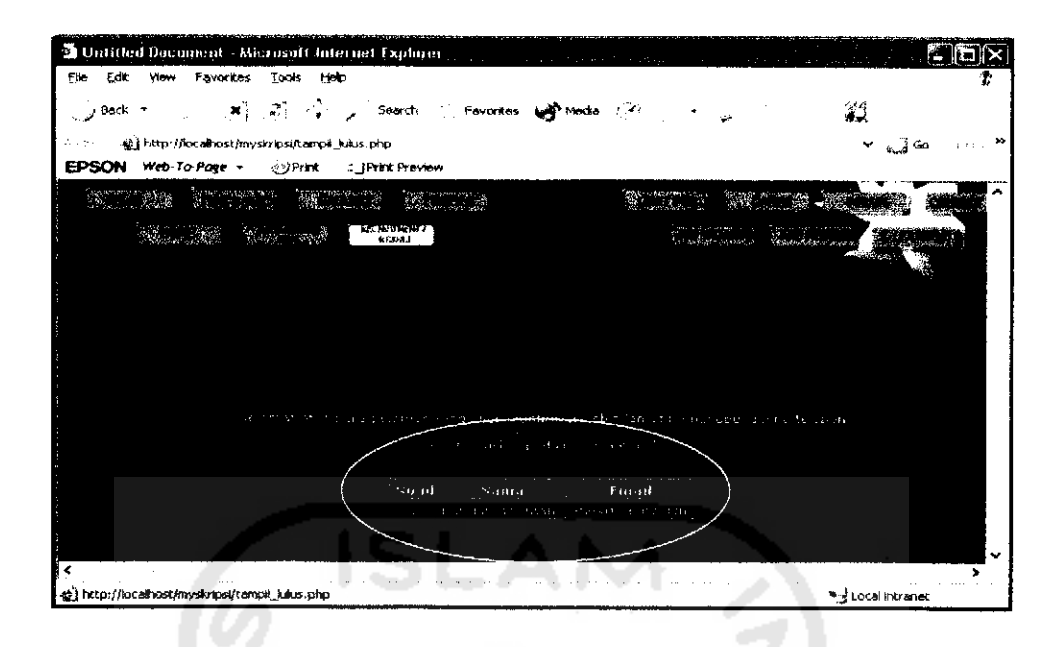

Gambar 5.35 Antarmuka tampil hasil pelamar

### 5.2.5.2 Antarmuka halaman indeks content managemen system

Halaman utama Content Management System terdiri dari beberapa pilihan template disertai dengan pilihan penggunaan bahasa. Untuk sementara template yang tersedia konfigurasi bahasanya terbatas bilingual (dua bahasa).

| 21 Untitled Dacument - Microsoft Internet Explorer                                                                                                    | ها وطالب من الله الأول                           |
|----------------------------------------------------------------------------------------------------|--------------------------------------------------|
| <b>Egyptites Tools Help</b><br>File<br>F dir<br>View                                                                                                    |                                                  |
| [M] (2) (2) Search (Throndos Chinese Chi<br>- Back -                                                                                                    | 23.                                              |
| A press and http://localhost/myslvipsi/index.php                                                                                                    | $\star$ : $\perp$ 3 Go $-$                       |
| <b>EPSON</b> Web-To-Page - COPdrt - IPrint Preview                                                                                                    |                                                  |
| the worlds were?<br>HOME . THE REAL PRIST POR CALLEL SHUBUNGE<br>ASSA.<br>œ<br>OS BRIS <sup>IO</sup> CAMES <sup>S</sup> FORUM <sup>€</sup> PROFIL STANGGOM<br>œ<br>THE GOOD CONTROL CONTROL OF ADMINITORY<br><b>KREATO</b><br>Kembali ke halaman index. Kembali <b>Wadah IT Community</b>                                                                                                    | ^                                                |
| Daftar herita ti cham.                                                                                                    |                                                  |
| 78 nord: Wanda vaso pakou berladana di dubu<br>20 مىليان.<br>مەنبەت<br>$-1$ and $-1$<br>The contract process the second contract of the state of the contract of the contract of the contract of the second second second second second second second second second second second second second second second second s<br>and the partners and the constitution of a superior of the state of the partnership first and the property<br>and the company of the first product of the<br>the search of | fishing a court<br>blacky_indonesion **<br>Kirim |
| Firms kisah anda onlung disimi                                                                                                    |                                                  |
|                                                                                                    |                                                  |
| er i http://localhost/myslutosi/index.php                                                                                                    | ™ ∤Local intranet                                |

Gambar 5.36 Antarmuka sistem dengan tema Blacky berbahasa inggris

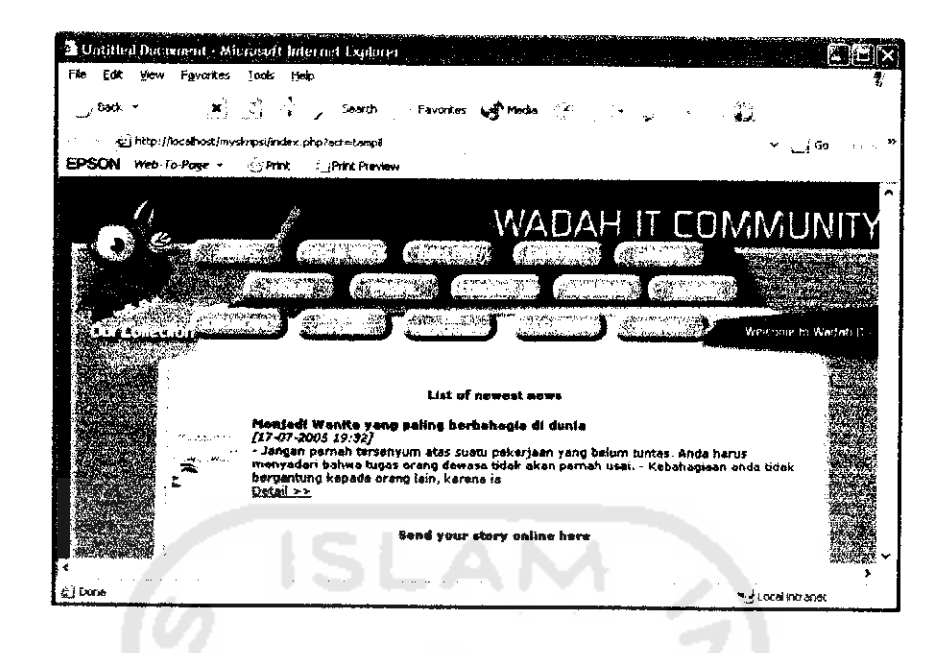

Gambar 5.37 Antarmuka sistem dengan tema Kuning berbahasa inggris

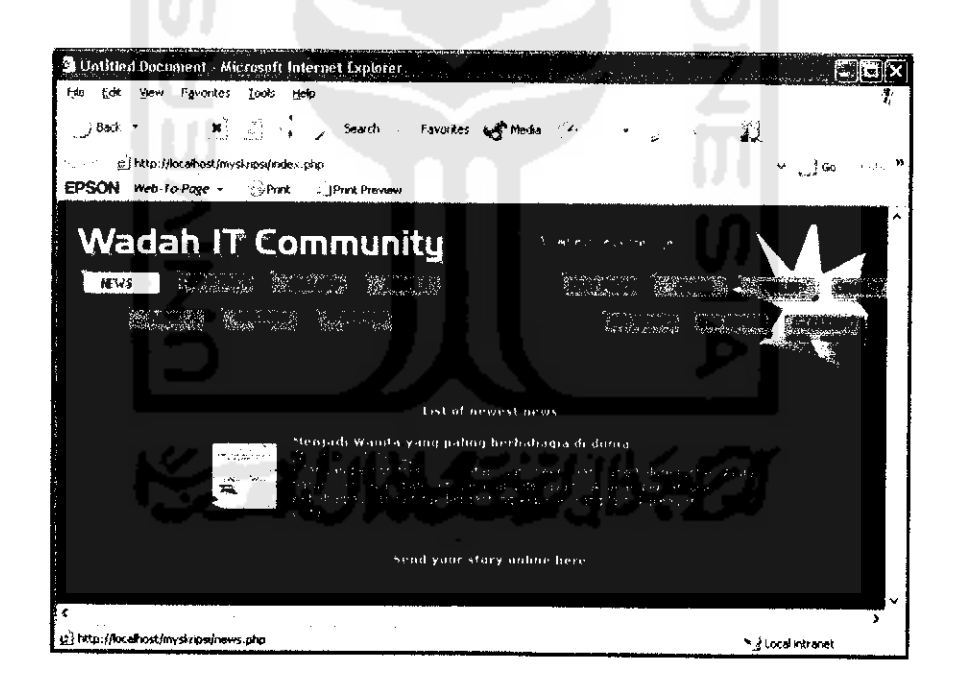

Gambar 5.38 Antarmuka sistem dengan tema Merah berbahasa inggris

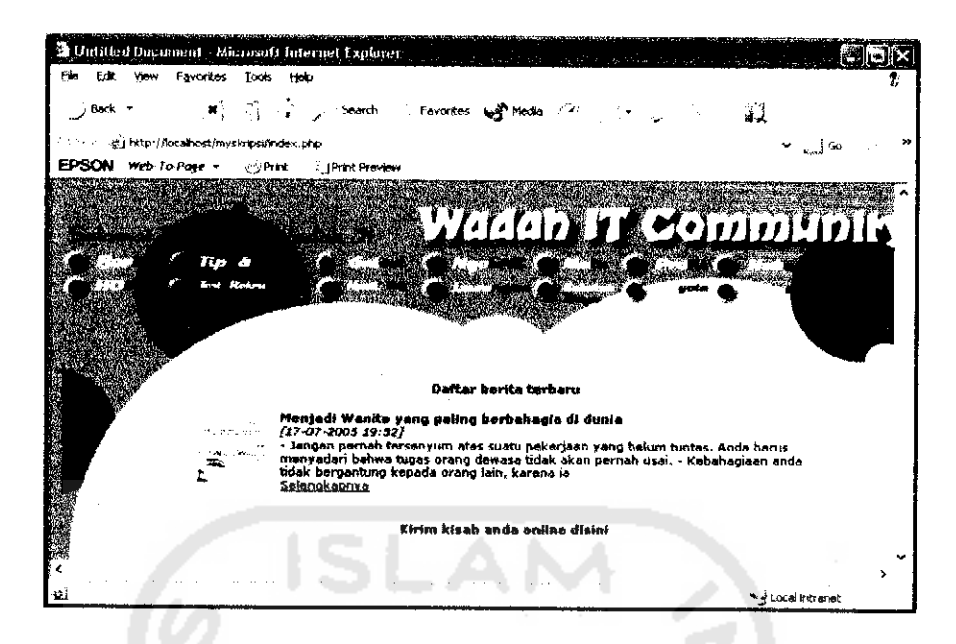

*Gambar 5.39 Antarmuka sistem dengan tema Pinky berbahasa indonesia*

# *5.2.5.3 Antarmuka Proses Berita*

Proses pengiriman berita ke dalam sistem dilakukan dari sisi pengguna. Proses pengiriman berita dilakukan dengan memilih **link** [KLTK DISINI].

| <b>Contrited Document</b> Microsoft Internet Explorer                                                                                                    | the control of the power of the control of the control of the control of the control of the control of the control of the control of the control of the control of the control of the control of the control of the control of |
|----------------------------------------------------------------------------------------------------|----------------------------------------------------------------------------------------------------|
| Eite Edit Your Egyptes Louis Holp                                                                                                    |                                                                                                    |
| . } Back → L                                                                                                    | لي ا                                                                                                    |
| ハンドン 磁子Russ/Accolhost/inyskripsi/hews php                                                                                                    | ு பூவியான                                                                                                    |
| EPSON Web-To-Page = CPtsst CIPtit Preview                                                                                                    |                                                                                                    |
| <b>CORE BUNG</b><br>Saturns and search at excesses in each age.<br>$-1.71 - 11 - 11$<br>the contract of the line.<br>a model process search of the car pro-                                                                    | うしょく 付いり ひばちょし<br><b>A</b> considerable and consider<br>V. N. K C OAK                                                                                                    |
| and the property of the contract of the contract of the contract of the contract of the contract of the contract of the contract of the contract of the contract of the contract of the contract of the contract of the contra |                                                                                                    |
| Advertising the control of the control of<br>i po                                                                                                    |                                                                                                    |
| <b>Renaissance</b><br>blacky_indonesian .w                                                                                                    |                                                                                                    |
| Kama                                                                                                    | Cari                                                                                                    |
|                                                                                                    |                                                                                                    |
|                                                                                                    |                                                                                                    |
| ۰                                                                                                    |                                                                                                    |
| @ http://iccalhost/myskrips/edd_berite.php                                                                                                    | * { Local intranet                                                                                                    |

*Gambar 5.40 Antarmuka Proses Awal Kirim Berita*

Pengguna kemudian masuk ke halaman pengiriman berita. Data yang dikirmkan berupa judul berita, isi, gambar berita (apabila dikosongkan gambar yang ditampilkan berasa! dari sistem), nama pengirim dan foto pengirim.

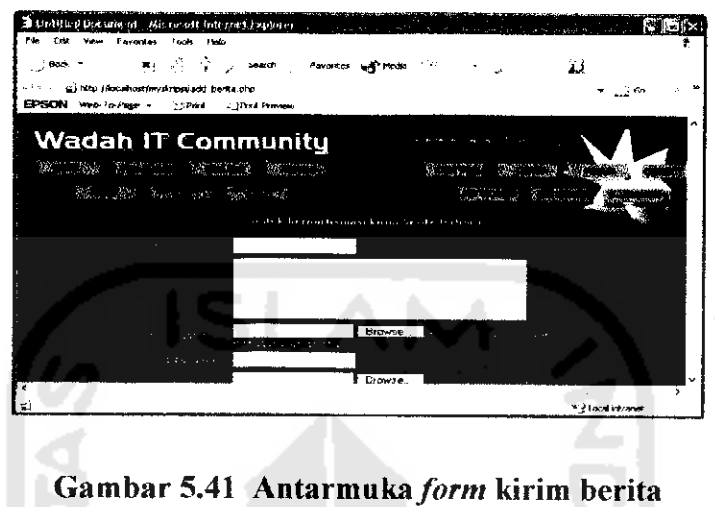

Berita yang telah dikirmkan oleh pengguna dapat diubah oleh sistem atas **user** editor Pilih [EDIT] untuk mengubah isi soal. [HAPUS] untuk menghapus data berita. [RUBAH GAMBAR] untuk mengirim gambar berita yang baru. [RUBAII FOTO] untuk mengubah foto pengirim.

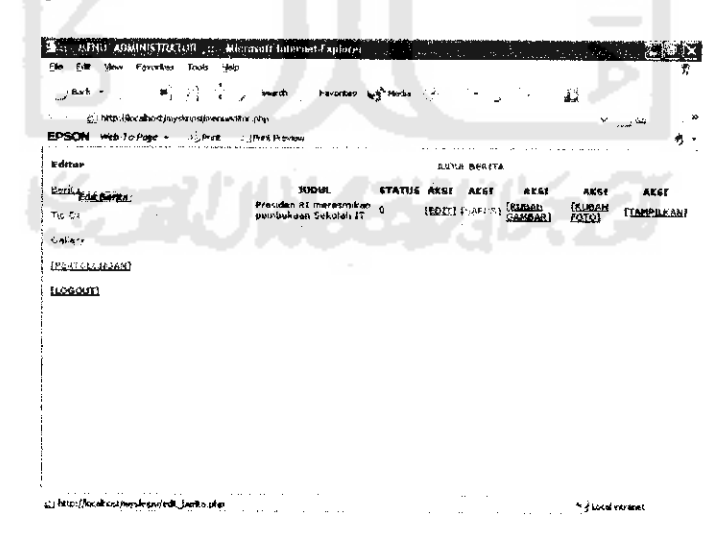

*Gambar 5.42 Antarmuka proses manajemen berita*

Antar muka menu pertolongan pada control panel editor untuk mengetahui cara kerja sistem.

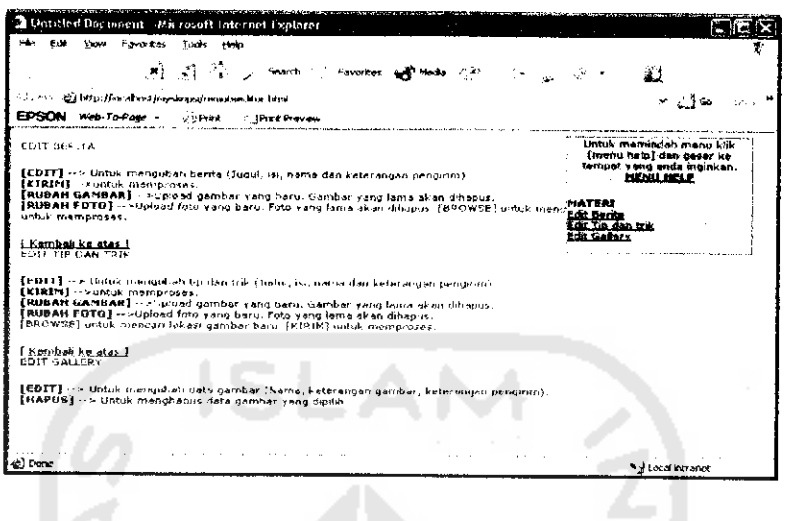

*Gambar 5.43 Antarmuka menu pertolongan control panel editor*

Data berita kemudian ditampilkan oleh sistem kepada pengguna dengan memilih menu [BERITA] atau [NEWS].

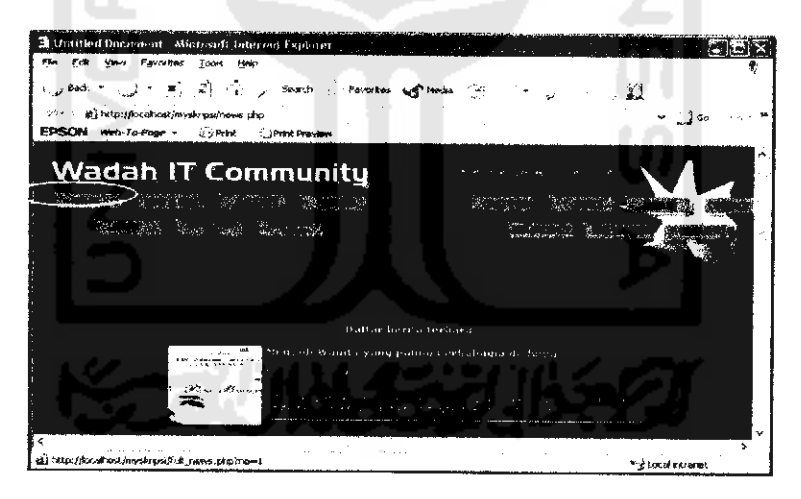

*Gambar 5.44 Antarmuka halaman berita*

Untuk menampilkan data berita keseluruhan, pengirim beritadan memberikan komentar terhadap berita dilakukan dengan mengklik **link** [selengkapnya], Tampilan berita keseluruhan ditampilkan pada gambar dibawah ini

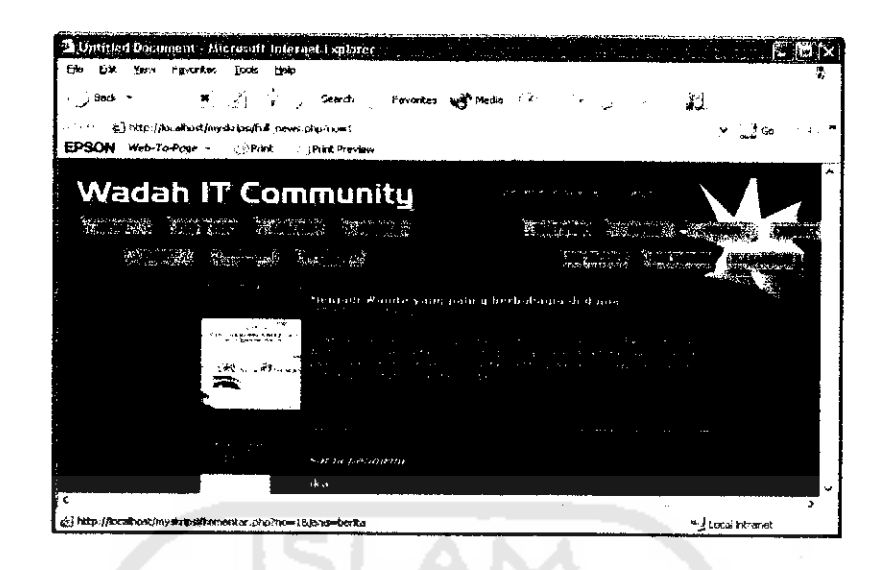

*Gambar 5.45 Antarmuka halaman berita lengkap*

## *5.2.5.4 Antarmuka Proses Tip dan trik*

Proses pengiriman tip dan trik dilakukan dengan memilih menu |klik disini]

untuk mengirim berita baru.

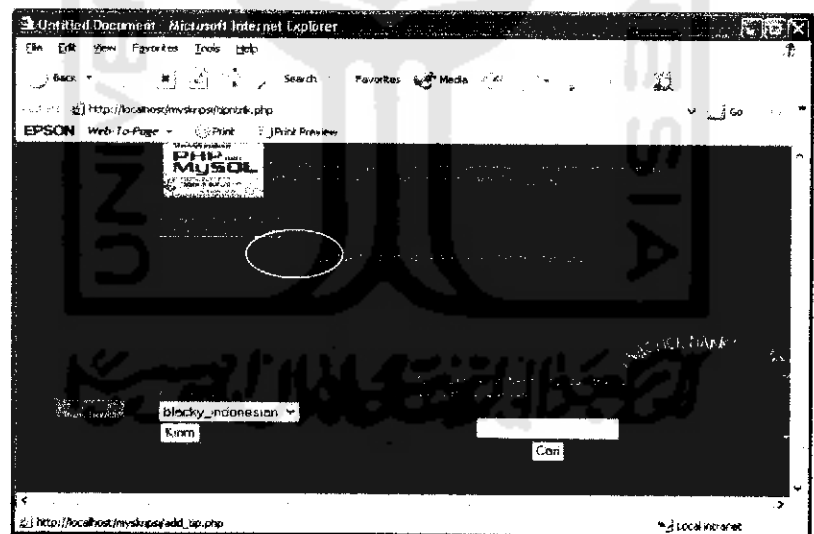

# *Gambar 5.46 Antarmuka Proses Awal Kirim Tip*

Kemudian sistem menampilkan halaman pengisian tip untuk mengirimkan data tip dan trik.

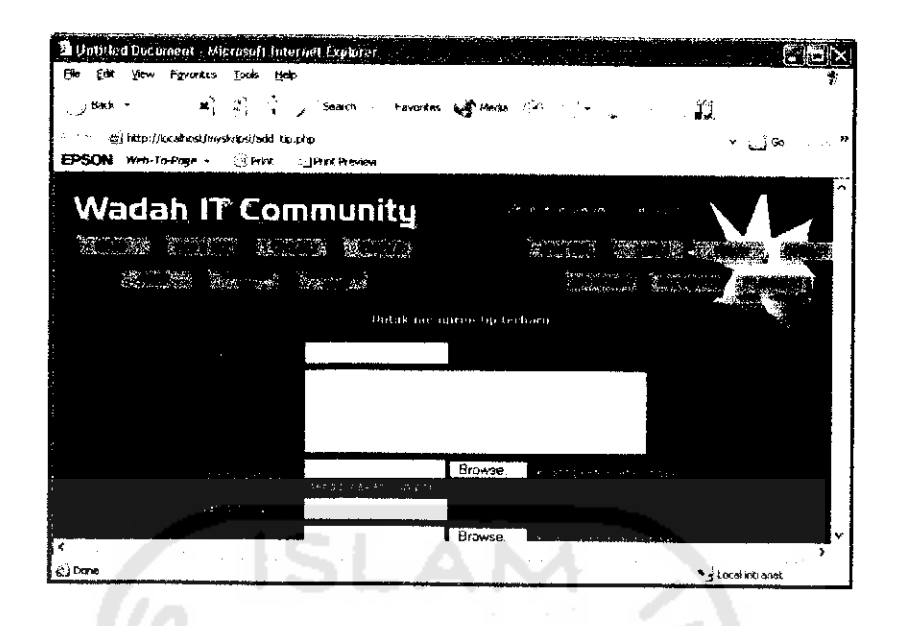

# Gambar 5.47 Antarmuka form kirim tip

Proses manajemen tip dan trik dilakukan oleh editor dengan memilih link [EDIT] untuk mengubah isi tip, link [HAPUS] untuk menghapus data tip, [RUBAH-GAMBAR] untuk mengubah gambar tip, dan [RUBAH FOTO] untuk mengumbah foto pengirim. 0.00

| <b>Yesu Favories</b><br>E/R<br>Ek.<br>$2000$ : $1$                                           | <b>Inde Heap</b><br>복 - 이 - 이 - Search - Favorited and Pension - 스 |                               |                             | 義                               | $\sim$ 1 $\sim$ 1 $\sim$ 100 $\sim$ |
|----------------------------------------------------------------------------------------------|--------------------------------------------------------------------|-------------------------------|-----------------------------|---------------------------------|-------------------------------------|
| - g) http://localhost/revskrips/inenueditor.php<br>EPSON Web To-Page + SPrak - Print Preview |                                                                    |                               |                             |                                 | ு_ர்∞                               |
| Editor                                                                                       |                                                                    |                               | <b>BUDIA TIP DAM YRIK</b>   |                                 |                                     |
| <b>Anda</b>                                                                                  | <b>JUDUL</b>                                                       |                               | STATUS AKSI AKSI AKSI       | <b>AKM</b>                      | AESI                                |
| To Can Trigger Dat Just                                                                      | Super PHP 1                                                        | <b>EEDITI (HAPUS) BANDARI</b> |                             | <b>IRUBAH</b><br><b>SAMPART</b> | <b>LTAMPLIKANT</b>                  |
|                                                                                              | flash pelbeh D                                                     |                               | <b>ICOUL INDEED SAMEART</b> | <b>ERUBAL:</b><br>GATLEAS       | <b>CEAMERIAN</b>                    |
|                                                                                              |                                                                    |                               |                             |                                 |                                     |
|                                                                                              |                                                                    |                               |                             |                                 |                                     |
|                                                                                              |                                                                    |                               |                             |                                 |                                     |
|                                                                                              |                                                                    |                               |                             |                                 |                                     |
|                                                                                              |                                                                    |                               |                             |                                 |                                     |
|                                                                                              |                                                                    |                               |                             |                                 |                                     |
|                                                                                              |                                                                    |                               |                             |                                 |                                     |
| ುಖ್ಯಕ್ತ<br><b>JEERTOLOP</b><br><b>GLOGGUITI</b>                                              |                                                                    |                               |                             |                                 |                                     |
|                                                                                              |                                                                    |                               |                             |                                 |                                     |
|                                                                                              |                                                                    |                               |                             |                                 |                                     |

Gambar 5.48 Antarmuka proses manajemen kirim tip

Data tip dan trik ditampilkan dengan memilih menu [TIPS N TRICK].

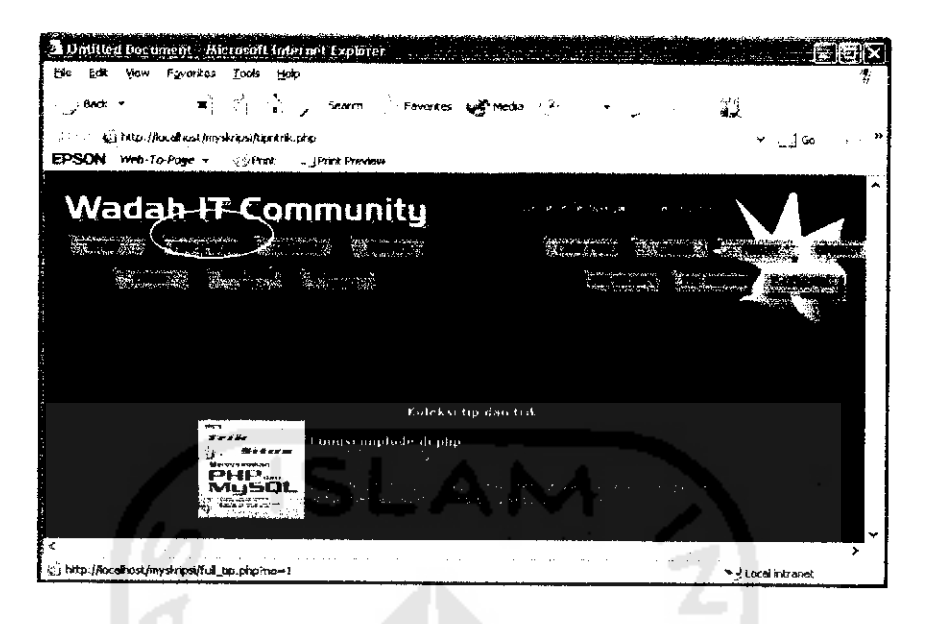

## *Gambar 5.49 Antarmuka halaman tip dan trik*

Untuk melihat data tip lenih detail, melihat pengirim tip dan memberikan

komentar, dilakukan dengan mengklik [selengkapnya].

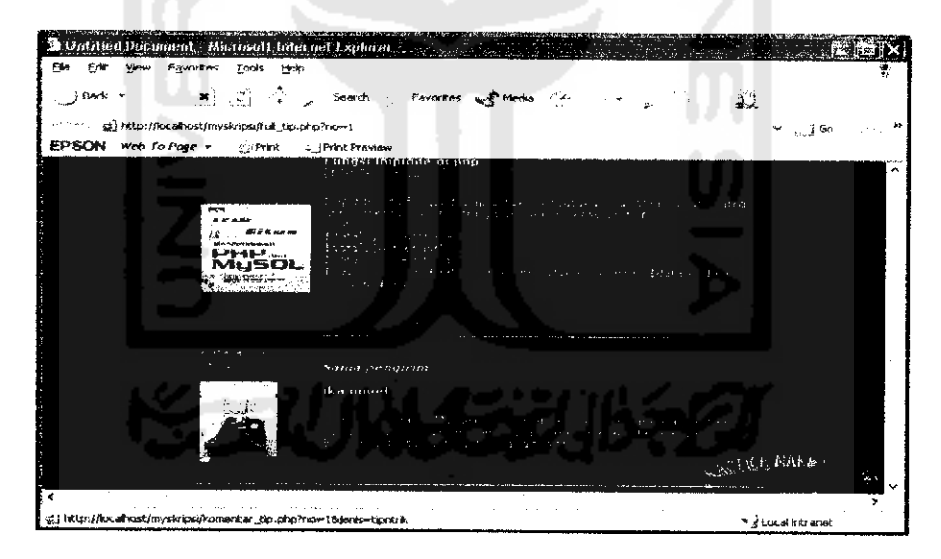

*Gambar 5.50 Antarmuka halaman tip dan trik lengkap*

# *5.2.5.5 Antarmuka Proses Galeri Gambar*

Untuk mengirim data gambar untuk galeri, dengan memilih menu [klik disini].

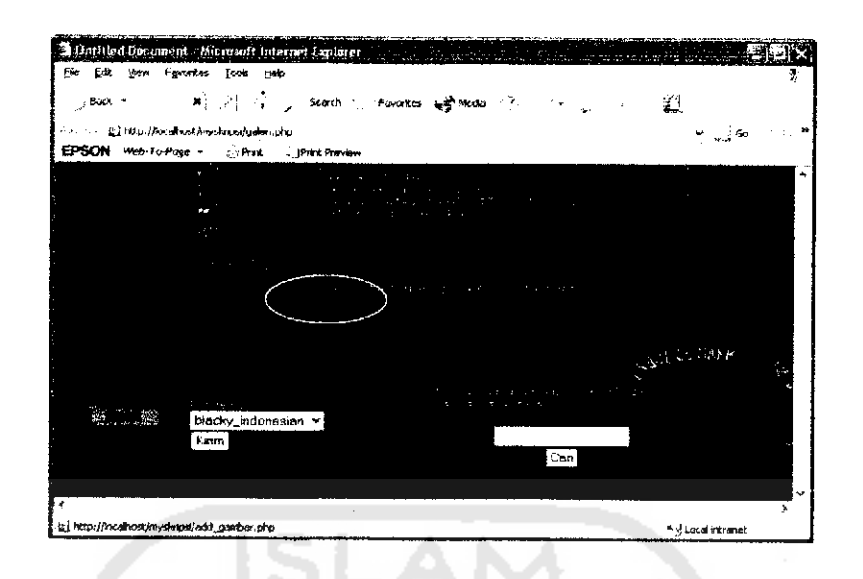

*Gambar 5.51 Antarmuka proses awal kirim gambar galeri*

Kemudian ditampilkan menu pengiriman galeri. Data yang harus diisi yakni nama gambar, keterangan gambar, gambar dan foto pengirim (apabila dikosongkan akan menggunakan gambar dari sistem), nama pengirim dan keterangan pengirim.

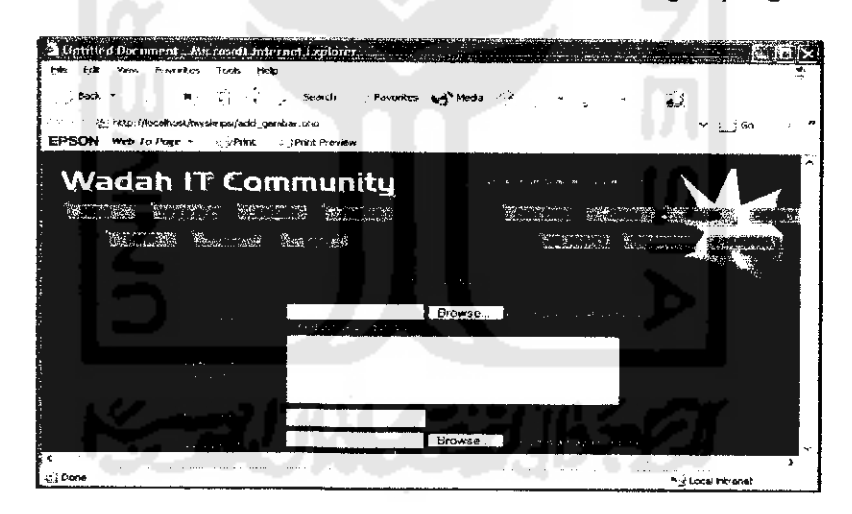

*Gambar 5.52 Antarmuka form kirim gambar galeri*

Data gambar yang telah dikirim ke dalam sistem dapat dilakukan manajemen pengubahan dan penghapusannya pada menu **control panel** editor.[EDIT] untuk mengubah keterangan gambar, [HAPUS] untuk menghapus gambar, [RUBAH GAMBAR] untuk mengganti gambar.

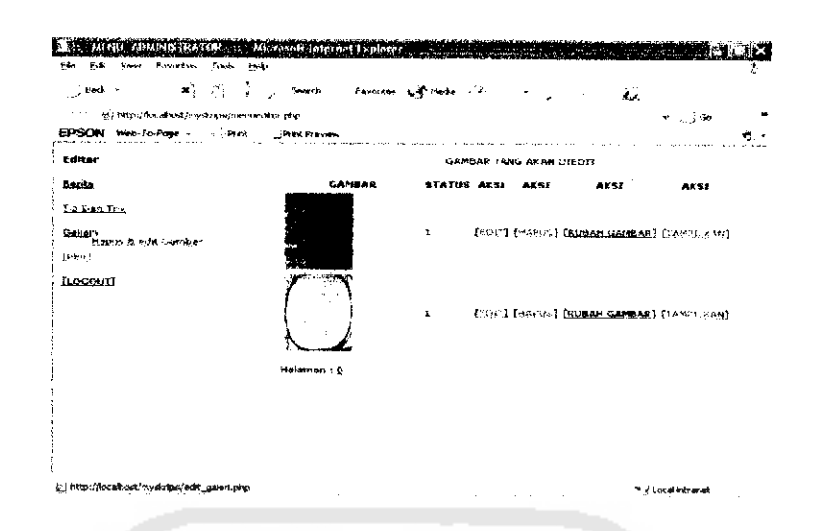

# Gambar 5.53 Antarmuka proses manajemen gambar galeri

Kemudian koleksi gambar galeri ditampilkan kepada pengguna. Dan menekan

thumbnail gambar tersebut untuk melihat gambar dengan ukuran sebenarnya.

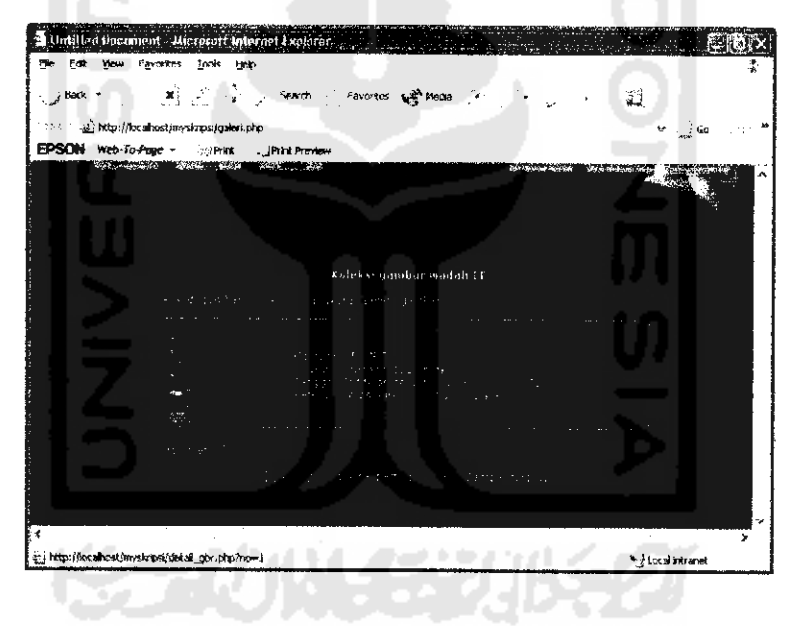

Gambar 5.54 Antarmuka halaman galeri

Antarmuka halaman tampil gambar dengan ukuran sebenarnya.

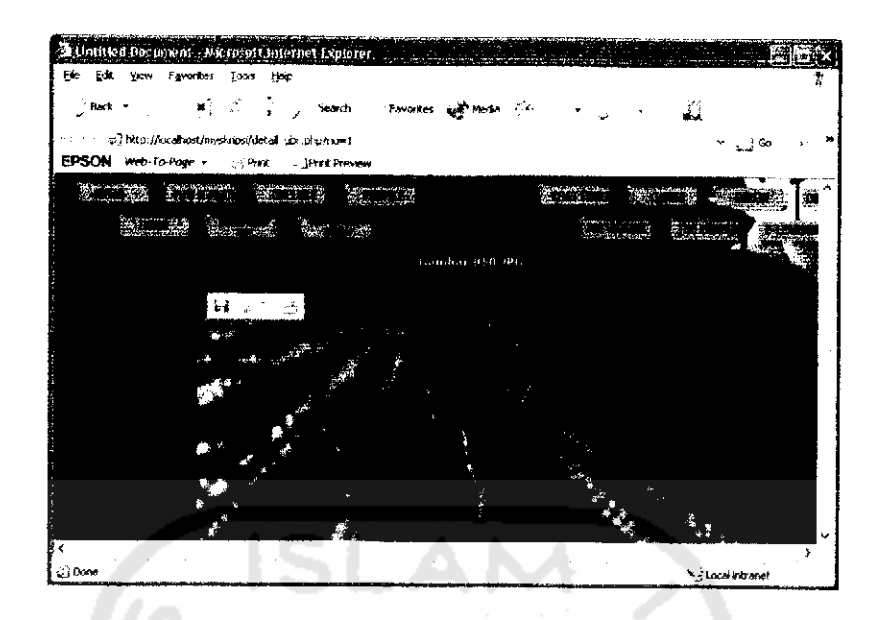

*Gambar 5.55 Antarmuka halaman galeri dengan detail gambar*

# *5.2.5.6 Antarmuka Proses Manajemen Lowongan Pekerjaan*

Daftar lowongan pekerjaan dimasukan ke dalam sistem oleh **user** administrator.

Dengan mengisi kolom lowongan dan keterangan lowongan.

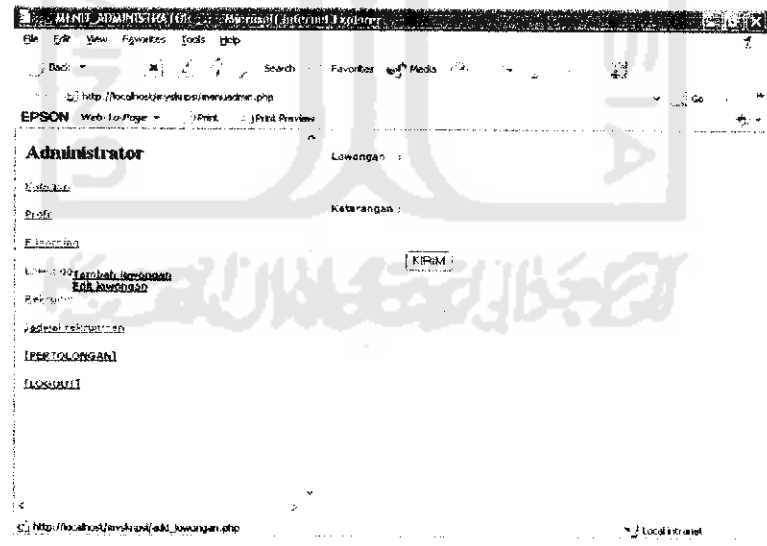

*Gambar 5.56 Antarmuka Proses Manajemen Lowongan Pekerjaan*

Antarmuka daftar lowongan yang dapat diakses pengguna dengan memilih menu [LOWONGAN] atau **[JOB VACANCY].**

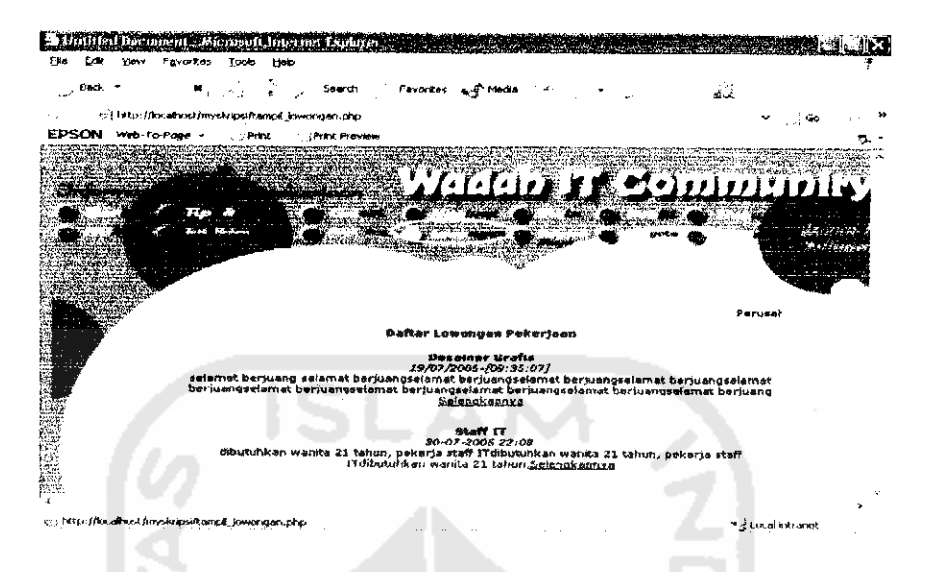

*Gambar 5.57 Antarmuka Halaman Lowongan Pekerjaan*

## *5.2.5.7 Antarmuka Proses Games*

Permainan susun kata sederhana untuk mengasah otak para pengguna. Dipilih dengan memilih menu [GAMES] atau [PERMAINAN] pada halaman web. Pada halaman permainan **Link** [INDEX] untuk kembali ke menu utama.

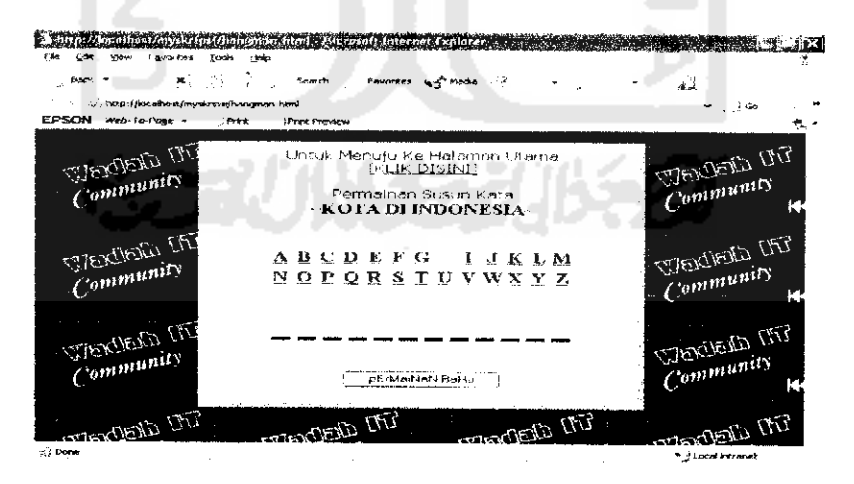

*Gambar 5.58 Antarmuka Proses Games*

#### *5.2.5.8 Antarmuka Proses Chatting*

Proses **chatting** dilakukan oleh **multi user** bukan ruangan chat pribadi. Dengan menu obrolan dibahas bersama. Masuk ke ruangan **chatting** dengan memilih menu [CHATTING] atau [NGOBROL] pada halaman web. Dan akan keluar menu **login chatting** sebagai berikut.

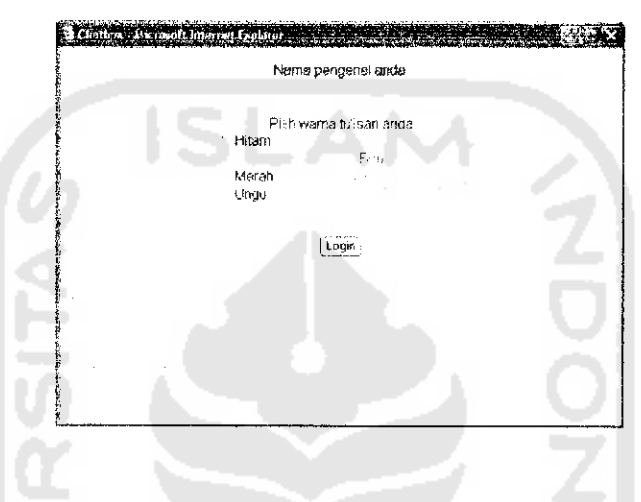

*Gambar 5.59 Antarmuka Proses Daftar Chatting*

Setelah **login** masuk ke menu **chatting** dan mengirimkan pesan di kolom pesan

dan menekan tombol [KIRIM] untuk mengirimkan.

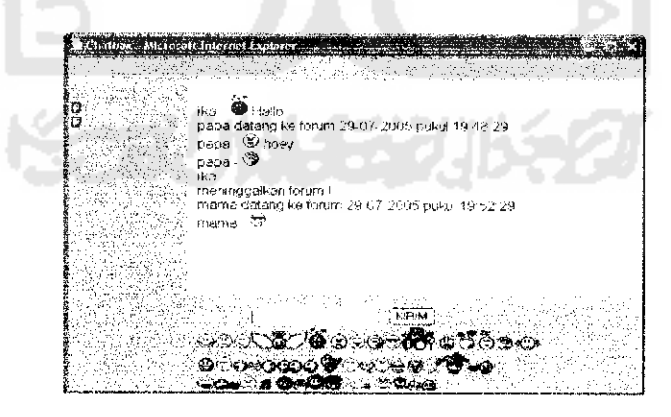

*Gambar 5.60 Antarmuka Proses Chatting*

### *5.2.5.9 Antarmuka Proses Kontak Kami*

Proses kontak kami dilakukan pengguna untuk menghubungi admin perusahaan via email. Pesan dikirimkan dengan mengisikan nama,alamat email, subjek, dan isi pesan.

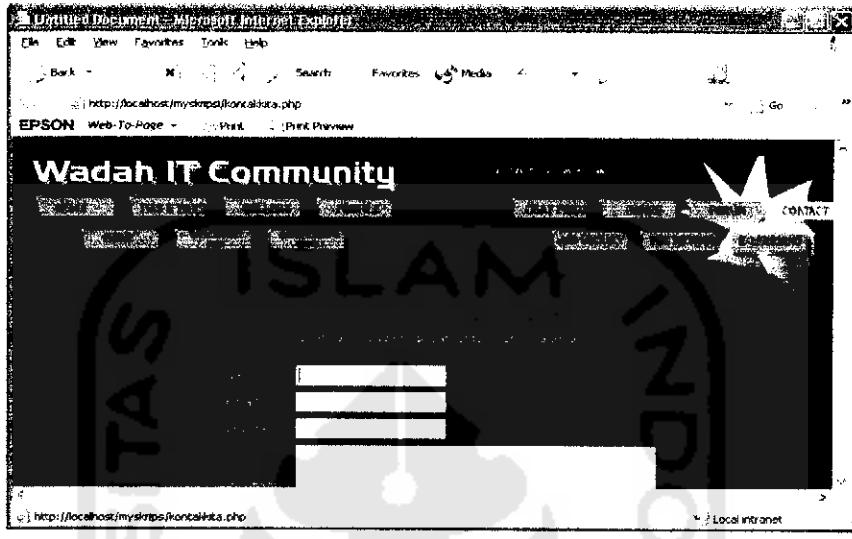

*Gambar 5.61 Antarmuka Proses Kontak Kami*

# *5.2.5.10 Antarmuka Proses Sekolah Maya*

*5.2.5.10.1 Antarmuka Proses Pendaftaran Sekolah Maya*

Para calon siswa yang ingin mengikuti proses belajar mengajar di sekolah maya, terlebih dahulu hams melihat jadwal materi sekolah yang ingin diikutinya. Apabila saat ini mempakan jadwal pelaksanaan sekolah maya maka calon siswa tersebut dapat mengikuti proses pendataran.

Jadwal sekolah maya dimasukan oleh **user** dosen, dengan mengisikan materi, jadwal materi, dan keterangan materi ke dalam kolom. Menu [EDIT JADWAL] untuk mengubah menu jadwal yang ada. Proses tersebut digambarkan sebagai berikut.

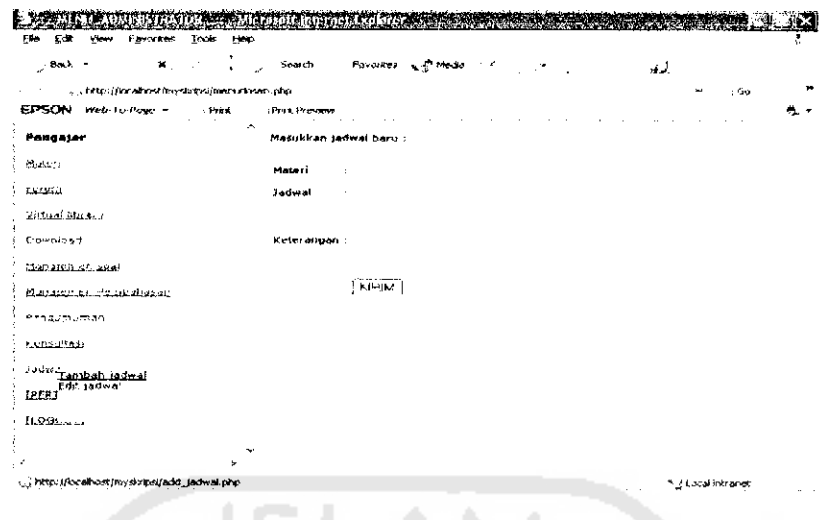

*Gambar 5.62 Antarmuka Proses Pendaftaran Sekolah Maya*

Data jadwal tersebut ditampilkan dengan memilih menu [IJHAT JADWAL].

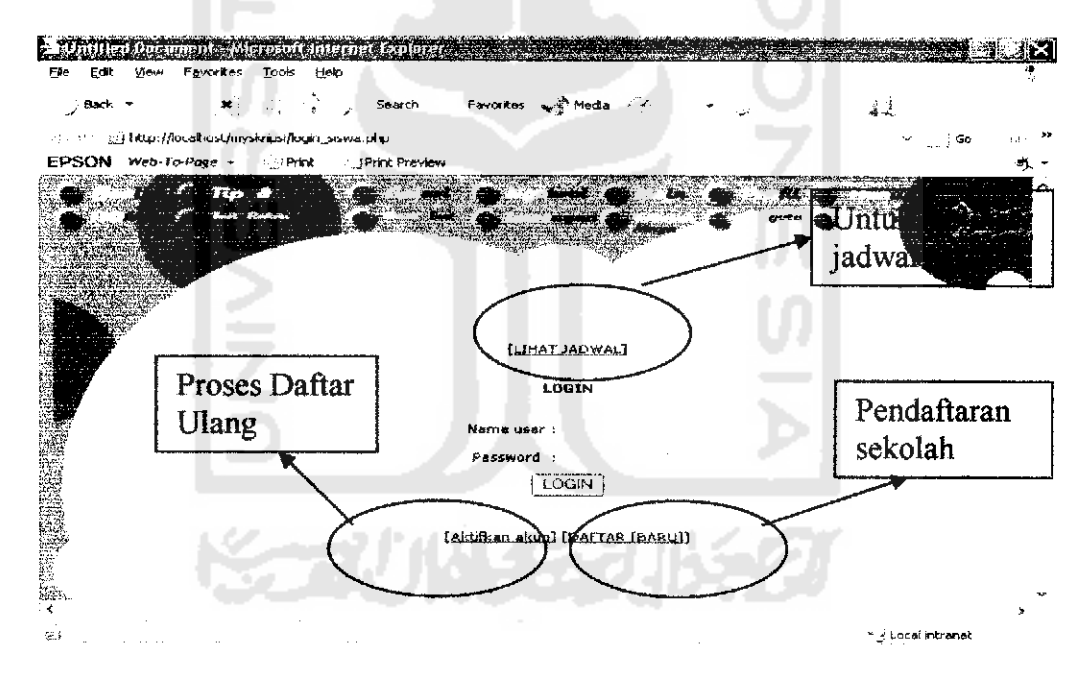

*Gambar 5.63 Antarmuka proses awal seklah maya*

Kemudian untuk menangani keamanan dari sistem dilengkapai juga dengan penanganan terhadap SQL **Injection** dengan menghilangkan kemungkinan masukan yang tidak benar terhadap kolom **login.**

#### Dengan prosedur :

```
if (ereg("[']",Susersiswa))
{
 $users iswa = str replace (" " "," "users iswa);}
if (ereg("['']", $paswrdsiswa)) {
 $paswrdsiswa ^ str_replace("'","",$paswrdsiswa
}
```
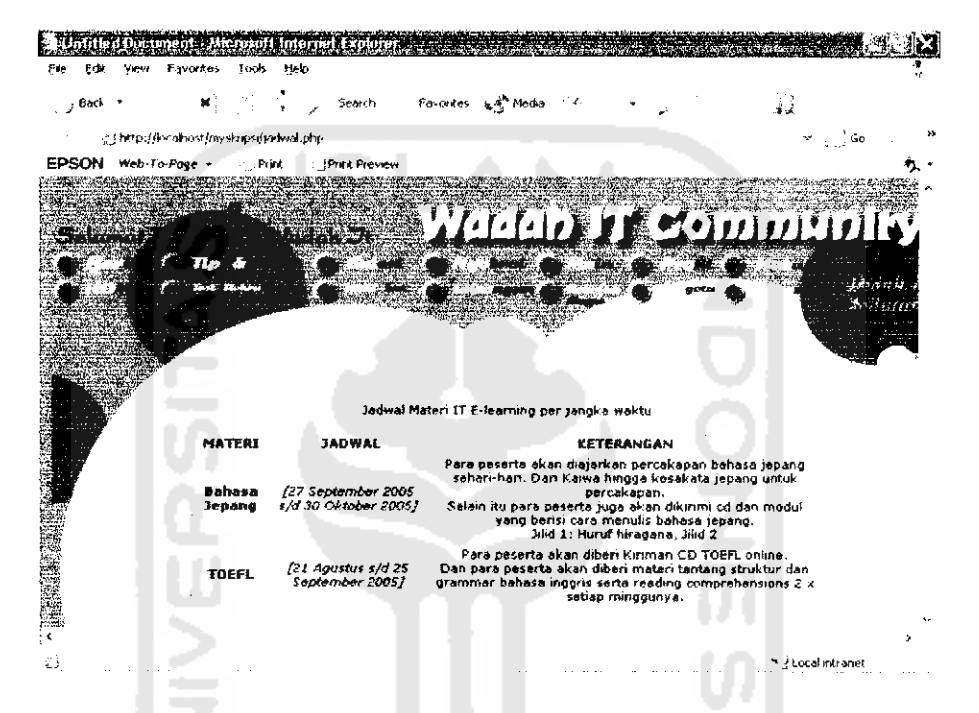

*Gambar 5.64 Antarmuka menu tampil jadwal sekolah maya*

Untuk melakukan pendaftaran sekolah maya siswa memilih menu [DAFTAR BARU] yang akan menampilkan halaman **form** pendaftaran, dengan mengisikan data diri berupa nama pengenai (akun siswa), nama lengkap, email, alamat rumah, kota, tempat dan tanggal lahir. Disediakan juga **radio button** untuk opsi tampilan data, apakah akan ditampilkan atau tidak kepada para pengguna. Kemudian akan dikirimkan konfirmasi pendafatarn via email.

|                                 | Þ<br>$\mathbf x$                          | See of:              | Parentes | <b>ALC: MODE</b>                        |                    | منظر                     |
|---------------------------------|-------------------------------------------|----------------------|----------|-----------------------------------------|--------------------|--------------------------|
|                                 | s i Pitto (Posal coternalizzabletta priz- |                      |          |                                         |                    | ×.<br>دهه زن             |
| <b>FPSON</b><br>ment to craw in | - Peans-                                  | <b>Union Females</b> |          |                                         |                    |                          |
|                                 |                                           |                      |          |                                         |                    |                          |
|                                 |                                           |                      |          |                                         |                    |                          |
|                                 |                                           |                      |          |                                         |                    |                          |
|                                 |                                           |                      |          |                                         |                    |                          |
|                                 |                                           |                      |          |                                         |                    |                          |
|                                 |                                           |                      |          |                                         |                    | بمدر والأستداء           |
|                                 |                                           |                      |          |                                         |                    |                          |
|                                 |                                           |                      |          | Bergebung derigen Eeksten Maya Wadan IP |                    |                          |
|                                 |                                           |                      |          |                                         |                    |                          |
|                                 | Nema pengebat                             | $\mathbf{z}$         |          |                                         |                    |                          |
|                                 | Kerne Hongkep                             |                      |          |                                         |                    |                          |
|                                 |                                           |                      |          |                                         |                    | Kamper - Secretary Board |
|                                 | <b>Finant</b>                             |                      |          |                                         | - Fernan           | - Jonburniker            |
|                                 |                                           |                      |          |                                         |                    |                          |
|                                 | <b>Alamer</b>                             | $\epsilon$           |          |                                         |                    |                          |
|                                 |                                           |                      |          |                                         |                    | Tampli Sambandian        |
|                                 | Commedi Araba                             |                      |          |                                         | Turnph             | Sembunylkan              |
|                                 | Yombat lenir                              | ٠                    |          |                                         | "Tampa"            | <b>Rendering them</b>    |
|                                 | Tampesi/Bulan/Falmin i Tanggal 1          |                      |          | <sup>14</sup> Tahun                     | 1953 - 1<br>Turnal | ' Combanylism            |

*Gambar 5.65 Antarmuka/<?/•/« pendaftaran sekolah maya*

Setelah melakukan proses pendaftaran status siswa tersebut=0 (belum aktif). Untuk mengaktifkannya diperlukan proses pembayaran ke Bank yang telah ditentukan. Kemudian melakukan daftar ulang, dengan mengisikan data siswa via konftrmasi email dan nomor rekening dan transaksi.

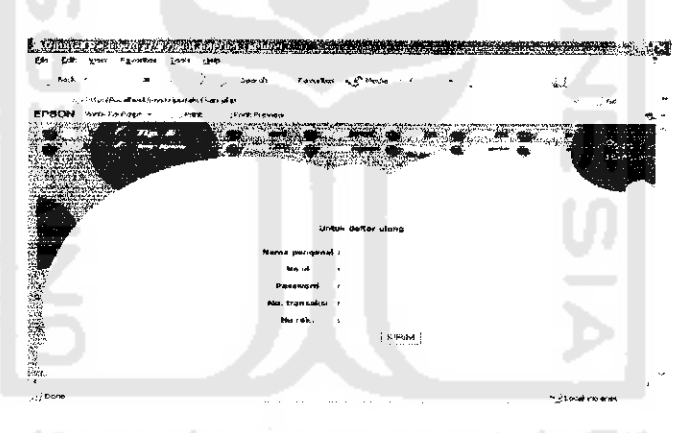

### *Gambar 5.66 Antarmuka proses daftar ulang* siswa

Setelah melakukan daftar ulang, status siswa menjadi 1 (sudah melakukan daftar ulang). Administrator kemudian melakukan pengecekkan secara berkaia akun siswa yang sudah melakukan daftar ulang dan mengecek validitas nomor transaksi dan rekening ke Bank. Apabila data tersebut valid maka administrator melakukan pengubahan status siswa menjadi 2 (siswa aktif), dengan menekan **link**[AKT1FKAN],

| $\sim$ Back $^{-1}$                                                                        | 兰 ( ) which Foundation of Media | х,                             |                                 | á k                           |                        |   |
|--------------------------------------------------------------------------------------------|---------------------------------|--------------------------------|---------------------------------|-------------------------------|------------------------|---|
| $\sim$ $\sim$<br>c) van (hoof waaronderspreessene) php<br>EPSON websorpers<br><b>Frint</b> | I PETT FRAMAN                   |                                |                                 |                               |                        |   |
| Administrator                                                                              | sidlian esera beru sviolen maya |                                |                                 |                               |                        |   |
| <b>Latingallin</b>                                                                         | <b>FEIATL</b>                   | <b>BYAIUS</b><br><b>GAITAR</b> | <b>TANDEAL</b><br><b>DAFTAR</b> | <b>NO</b><br><b>TRANSAYS!</b> | <b>AKTEFKAN HAPUS</b>  |   |
| 16.9                                                                                       | names@yahoo.com                 | B                              | 31/07/2008 -<br>{(k) 23.11]     |                               | <b>THERMAN TIMESSI</b> |   |
| L. Dearning                                                                                | ca, in, mariller thad com 2     |                                | 89/88/21/05<br>[01.21.19]       |                               | Cantum Arts Experiment |   |
| فتتستعلقنا                                                                                 |                                 |                                |                                 |                               |                        |   |
| Refer of these                                                                             |                                 |                                |                                 |                               |                        |   |
| Taceal noterintos                                                                          |                                 |                                |                                 |                               |                        |   |
| (PERTOLONGAN)                                                                              |                                 |                                |                                 |                               |                        |   |
| <b>Begever</b>                                                                             |                                 |                                |                                 |                               |                        |   |
|                                                                                            |                                 |                                |                                 |                               |                        |   |
|                                                                                            |                                 |                                |                                 |                               |                        |   |
|                                                                                            |                                 |                                |                                 |                               |                        |   |
|                                                                                            |                                 |                                |                                 |                               |                        |   |
| u - Dann                                                                                   |                                 |                                |                                 |                               | ** / Local mistaner    | ٠ |

*Gambar 5.67 Antarmuka proses pengaktifan* siswa

التنبي

Setelah akun diaktifkan oleh administrator, siswa tersebut dapat mempergunakan akun yang telah aktif tersebut untuk mengakses menu di sekolah maya. dengan melakukan proses **[LOGIN].**

# *5.2.5.10.2 Antarmuka Menu Sekolah Maya*

Menu dalam sekolah maya terdiri dari menampilkan materi, konsultasi, fomm, perpustakaan maya, pengumuman, soal tes siswa jawaban, laporan hasil belajar, download, kotak surat, dan logout siswa,

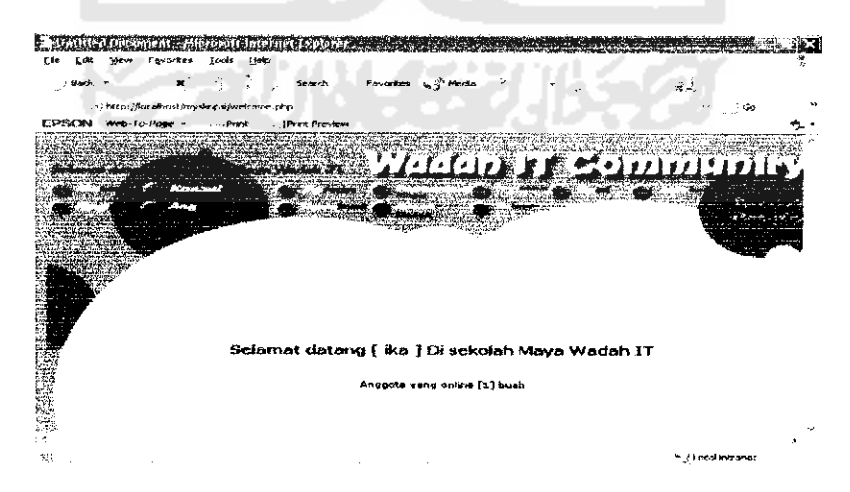

*Gambar 5.68 Antarmuka Menu Sekolah Maya*